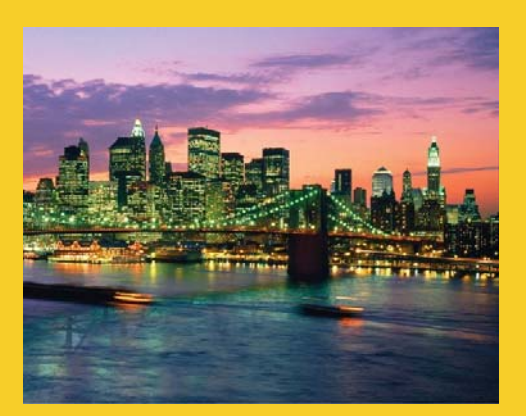

### **PrimeFaces: Date Input (And also PrimeFaces Versions of Standard JSF Elements)**

Originals of slides and source code for examples: http://www.coreservlets.com/JSF-Tutorial/primefaces/ Also see the JSF 2 tutorial – http://www.coreservlets.com/JSF-Tutorial/jsf2/ and customized JSF2 and PrimeFaces training courses – http://courses.coreservlets.com

**Customized Java EE Training: http://courses.coreservlets.com/** Java 7, Java 8, JSF 2, PrimeFaces, Android, JSP, Ajax, jQuery, Spring MVC, RESTful Web Services, GWT, Hadoop. Developed and taught by well-known author and developer. At public venues or onsite at *your* location.

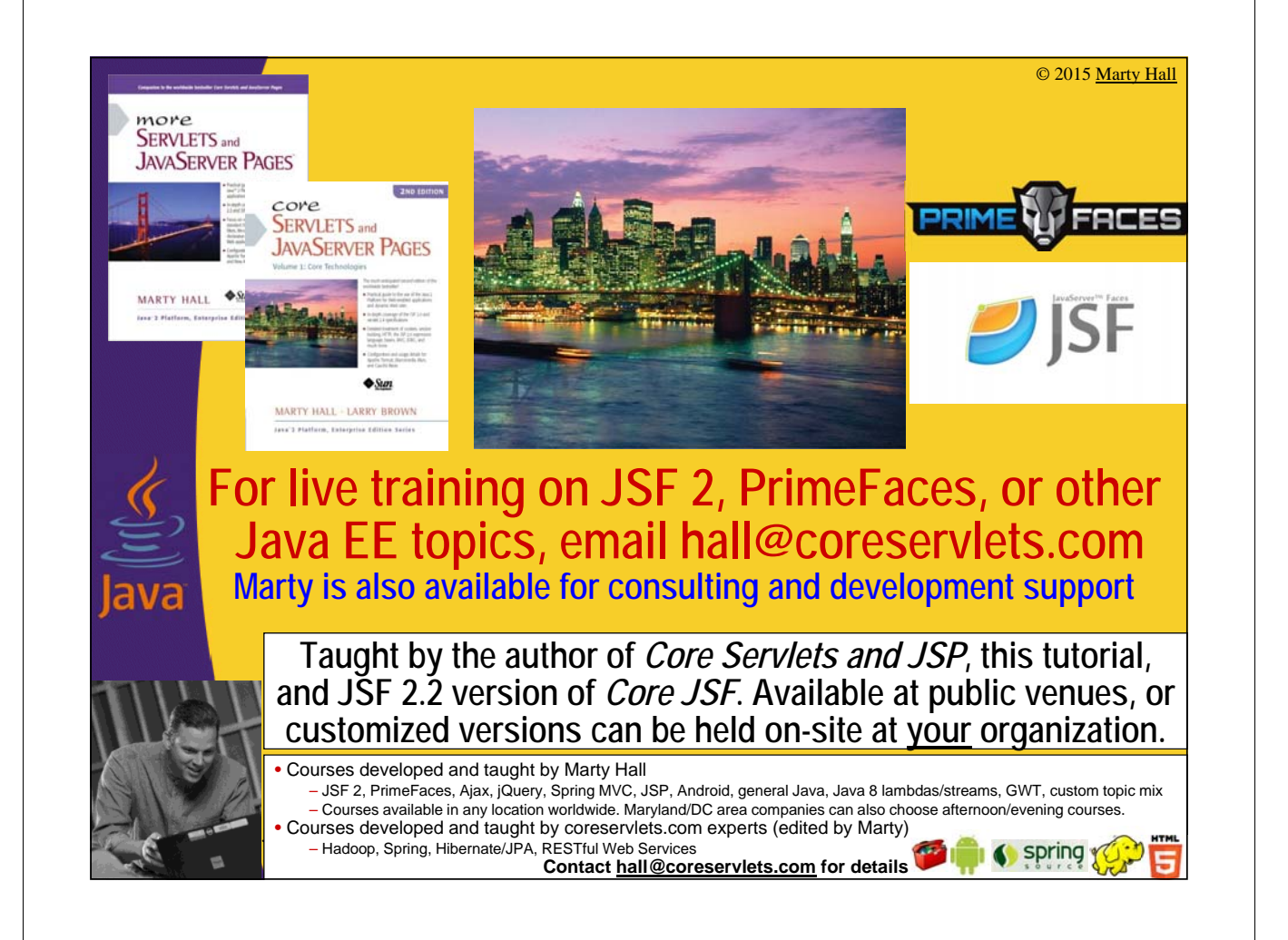

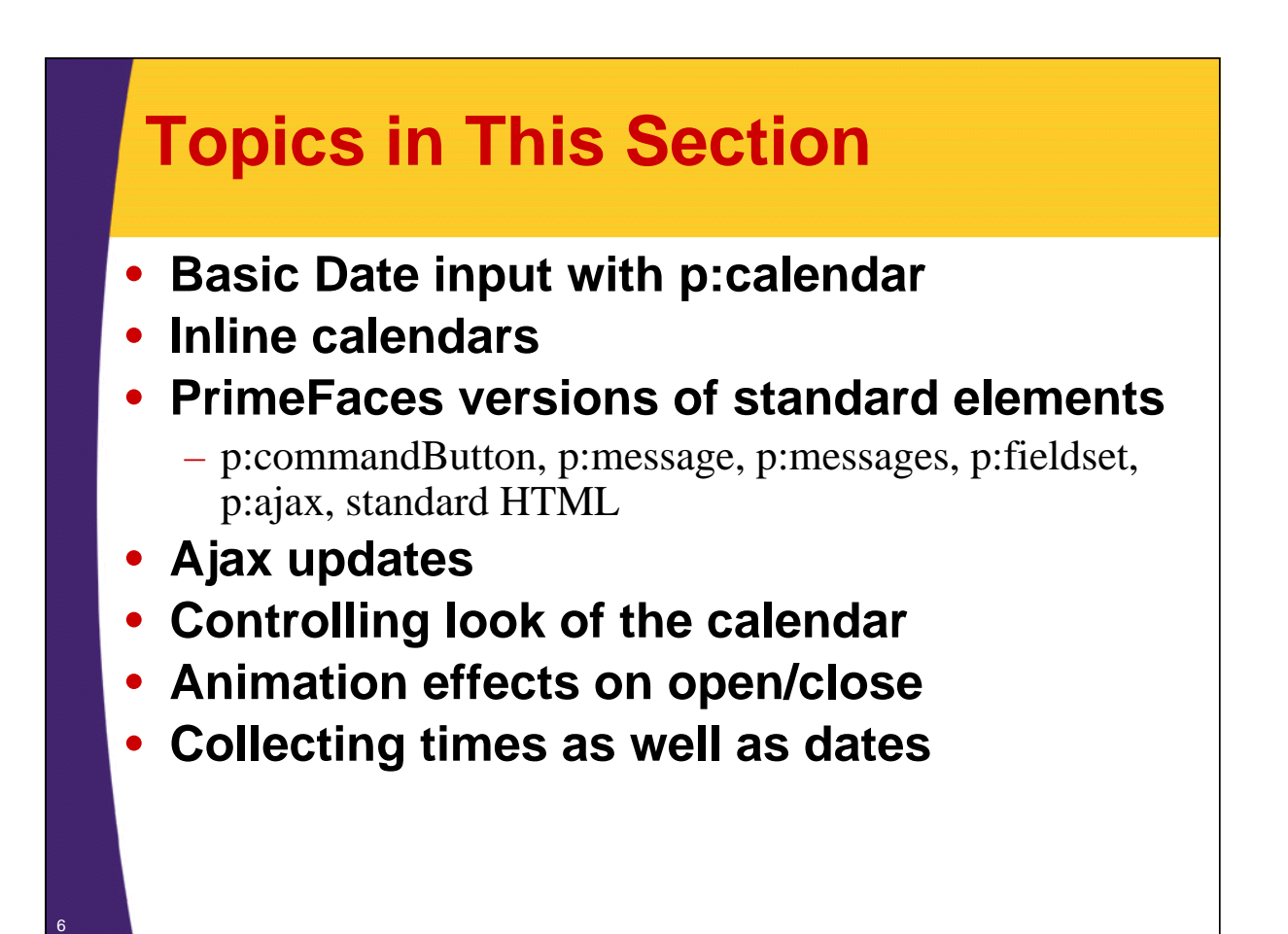

## **Big Ideas in Using PrimeFaces**

#### • **Normal JSF approaches**

– You use the normal JSF way of writing managed beans, doing validation, looping, applying the expression language, and *everything* else in the previous sections of the coreservlets.com JSF tutorial. You just have more choices for GUI elements.

#### • **Consistent and extensive Ajax support**

– PrimeFaces builds in GUI-element-specific Ajax events, and has *many* Ajax enabled components.

#### • **To plan for themes, switch h: to p:**

- Even when you are not making use of any exttra PrimeFaces functionality, you should change h:commandButton to p:commandButton, h:inputText to p:inputText, and so forth.
- Relatively early on, you should also learn some of the most basic PrimeFaces CSS names, so your regular HTML will also pick up the PrimeFaces theme.

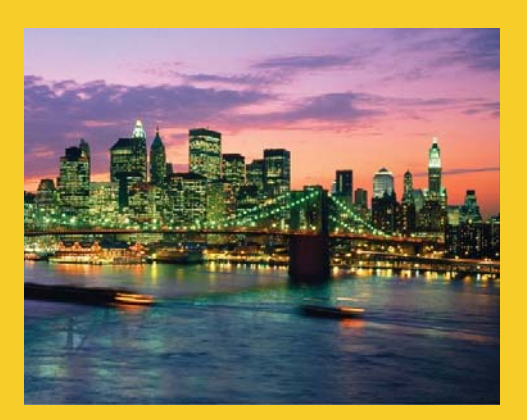

## **p:calendar – Overview**

**Customized Java EE Training: http://courses.coreservlets.com/** Java 7, Java 8, JSF 2, PrimeFaces, Android, JSP, Ajax, jQuery, Spring MVC, RESTful Web Services, GWT, Hadoop. Developed and taught by well-known author and developer. At public venues or onsite at *your* location.

## **p:calendar: Overview**

#### • **Appearance and behavior**

– Textfield with associated popup calendar.

#### • **Purpose: for collecting dates from user**

- Value is automatically converted to java.util.Date.
- UI prevents user from start date: 6/1/15 entering an illegal value.

#### • **Ajax behavior**

– PrimeFaces defines "dateSelect" event. Can respond by using p:ajax.

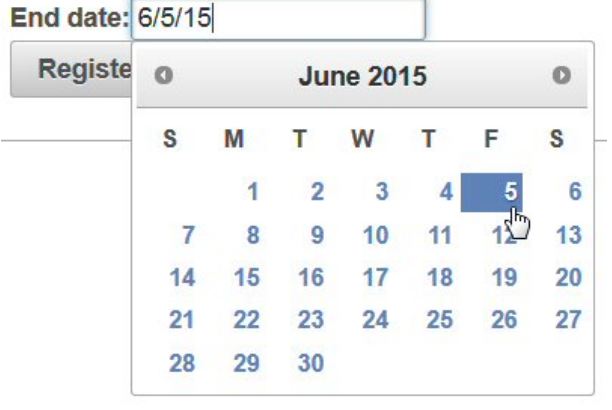

## **Summary of Most Important Attributes**

#### • **<p:calendar value="…" …/>**

- value
	- Should point to bean property of type Date.
- mode (popup [default] or inline)
	- Should calendar pop up on click or always be shown?
- showButtonPanel (true or false [default])
	- Should there be "Current Date" and "Close" buttons at bottom?
- showOn (focus [default], button, both)
	- When to display the calendar.
- navigator (true or false [default])
	- Should it show menu that lets users navigate to month or year?
- pages (*integer* [default is 1])
	- Number of months to show at once.
- effect (slide, explode, fold, fadeIn, etc. [default: none])
	- Animation effect for showing and hiding calendar

## **Summary of Usage**

#### • **Input form**

```
<h:form>
Choose arrival date:
<p:calendar value="#{dateBean.startDate}" …/> …
</h:form>
```
#### • **Java code**

```
@ManagedBean
    public class DateBean {
      private Date startDate;
      public Date getStartDate() { return(startDate); }
      public void setStartDate(Date startDate) { 
        this.startDate = startDate; 
      }
    }
• Output page
    Your arrival date: #{dateBean.startDate} 11
```
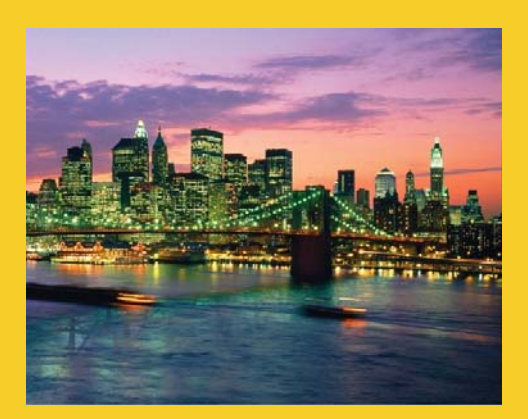

# **Example: Basics**

**Customized Java EE Training: http://courses.coreservlets.com/** Java 7, Java 8, JSF 2, PrimeFaces, Android, JSP, Ajax, jQuery, Spring MVC, RESTful Web Services, GWT, Hadoop. Developed and taught by well-known author and developer. At public venues or onsite at *your* location.

## **Example Overview: Basics (JSF Resort Checkin)**

#### • **Input page collects**

- Start and end dates for resort checkin
	- Calendar pops up when user clicks in textfield
- Validation: date required, checkout date after checkin
	- Example uses required and requiredMessage for validation. Also custom validation is performed in action controller, with message set unless the end date is later than the start date.
		- See lecture on validation in the general JSF2 tutorial at http://www.coreservlets.com/JSF-Tutorial/jsf2/
	- Replaced h:messages with p:messages to get look and feel of current PrimeFaces theme
		- But would have behaved properly with h:messages

#### • **Results page shows**

 $-$  Confirmation of dates

## **Bean (Bean Properties)**

```
@ManagedBean
   public class DateBean {
     private Date startDate, endDate;
     public Date getStartDate() {
       return(startDate);
     }
     public void setStartDate(Date startDate) {
       this.startDate = startDate;
     }
     public Date getEndDate() {
       return(endDate);
      }
     public void setEndDate(Date endDate) {
       this.endDate = endDate; 14 }
```
## **Bean (Formatted Date for Results Page)**

```
/** Returns a String representing the starting date, in a form similar to
* "Wednesday, June 10, 2015". For use in results page.
*/
public String getStartDay() {
   return(DateUtils.formatDay(startDate));
}
/** Returns a String representing the ending date, in a form similar to
* "Thursday, June 11, 2015". For use in results page.
*/
public String getEndDay() {
   return(DateUtils.formatDay(endDate));
}
```
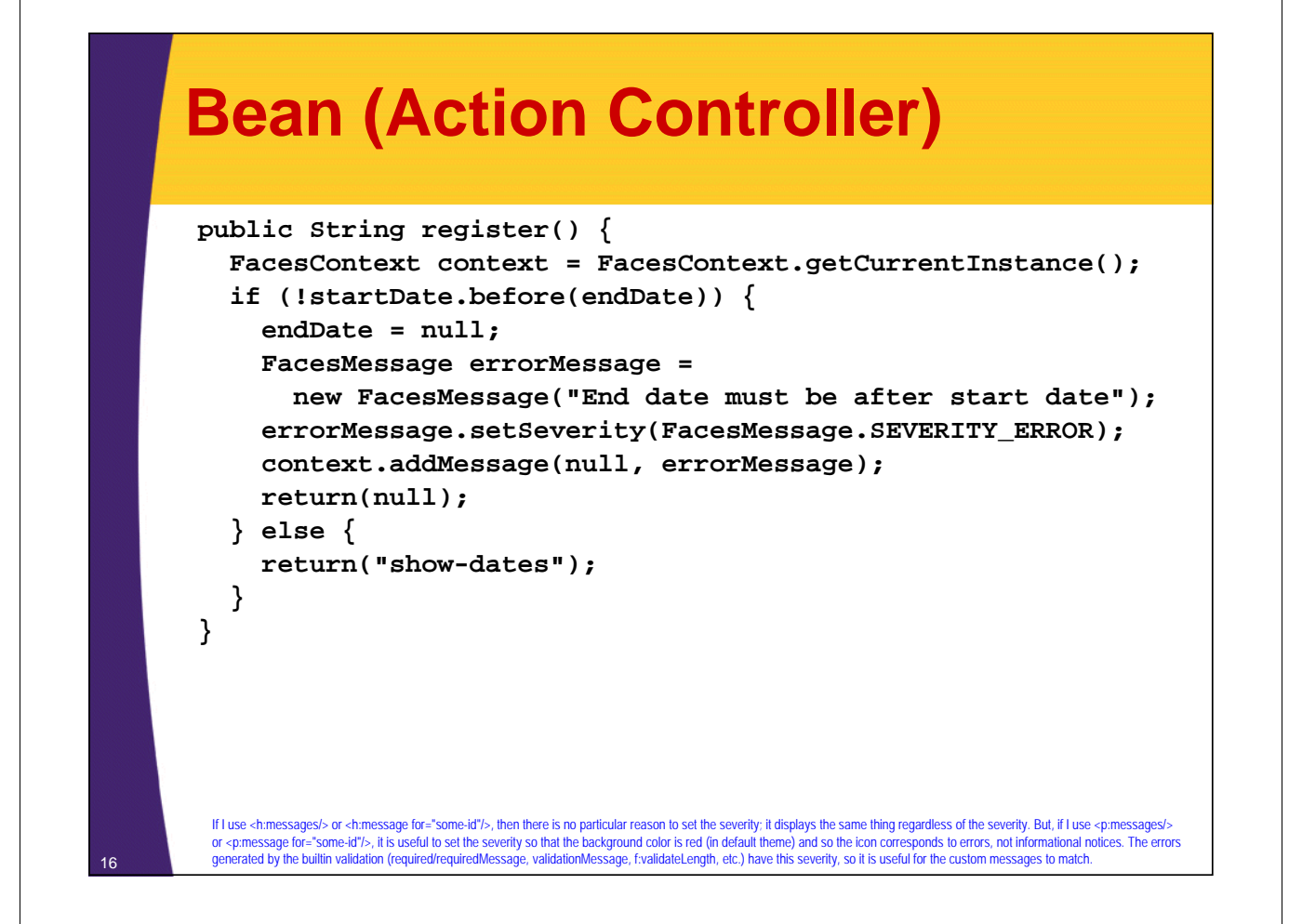

## **Helper Class (Date Formatting)**

```
public class DateUtils {
```
**}**

```
/** Given a Date, returns a String of the form "Day, Month Number, Year", 
   * e.g., "Wednesday, June 10, 2015". Used by getStartDay and getEndDay.
*/
public static String formatDay(Date date) {
   if (date == null) {
     return("");
   } else {
     return(String.format("%tA, %tB %te, %tY", 
                              date, date, date, date));
   }
}
...
private DateUtils() {} // Uninstantiatable class
```
## **Input Page**

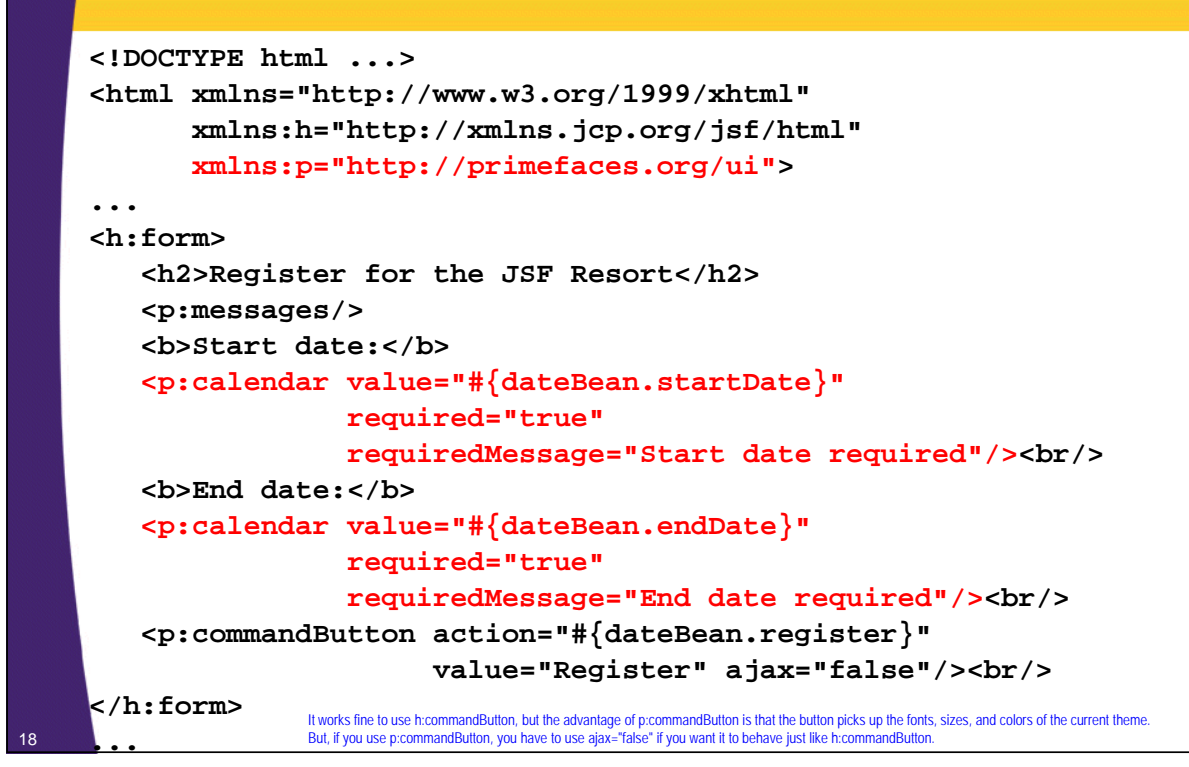

## **Results Page**

```
...
<h2>Arrival: #{dateBean.startDay}</h2>
<h2>Departure: #{dateBean.endDay}</h2>
...
```
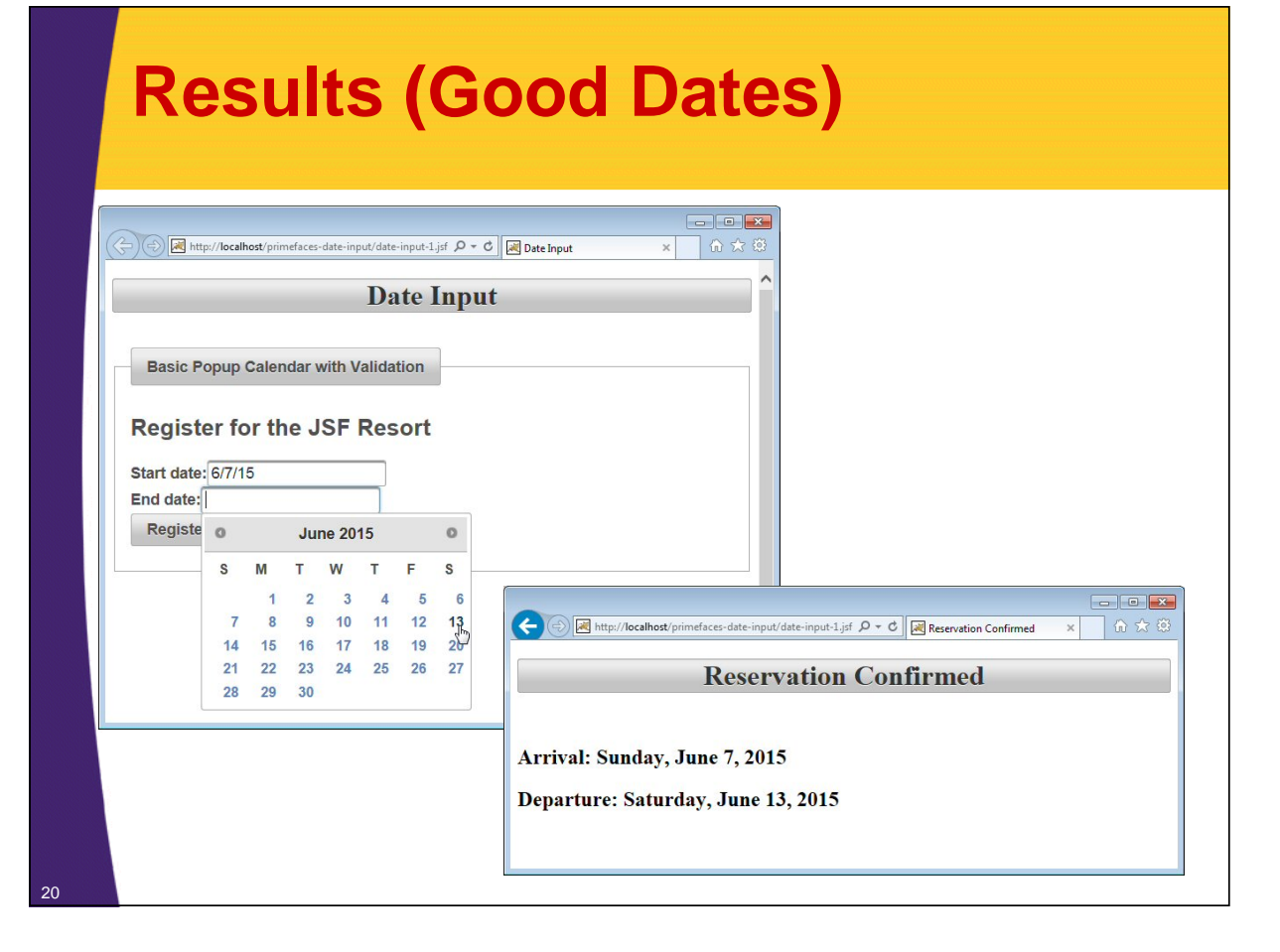

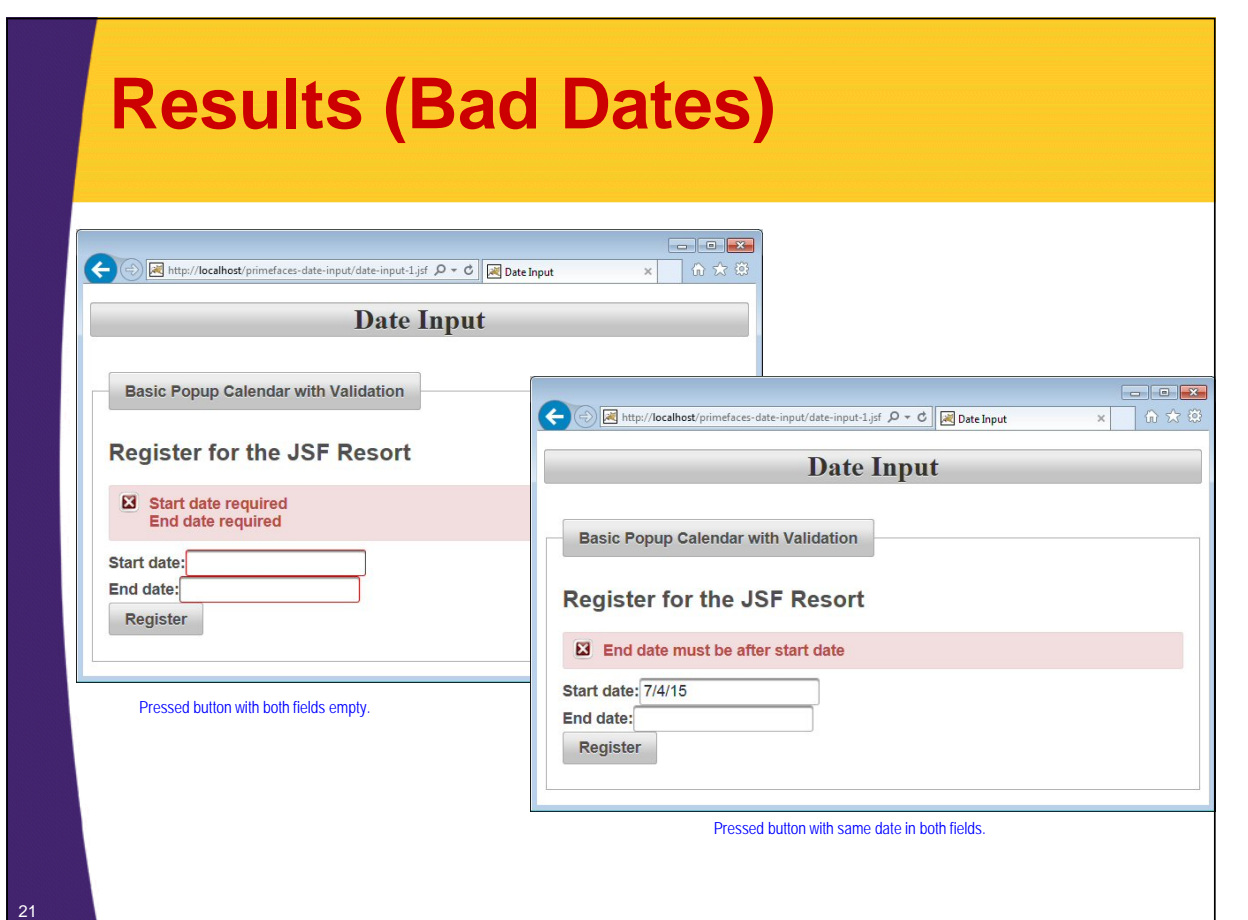

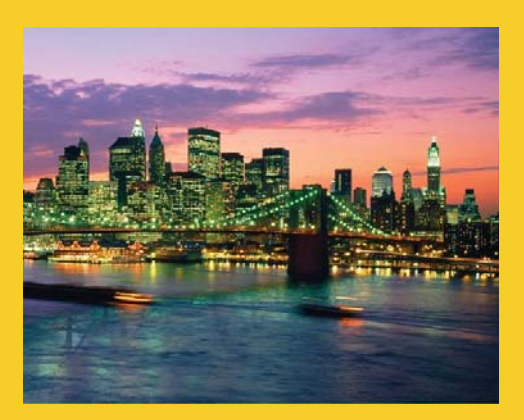

## **Inline Calendars**

**Customized Java EE Training: http://courses.coreservlets.com/** Java 7, Java 8, JSF 2, PrimeFaces, Android, JSP, Ajax, jQuery, Spring MVC, RESTful Web Services, GWT, Hadoop. Developed and taught by well-known author and developer. At public venues or onsite at *your* location.

## **Example Overview: Inline Calendar**

#### • **Input page collects**

- Start and end dates for resort checkin
	- Calendar is displayed inline, and no textfield is shown
	- <p:calendar value="…" mode="inline" …/>
		- Default is popup, so omitting mode is same as mode="popup"

#### • **Results page shows**

- Confirmation of dates
- **Bean and results page**
	- Same as in previous example, so code not repeated here

## **Input Page**

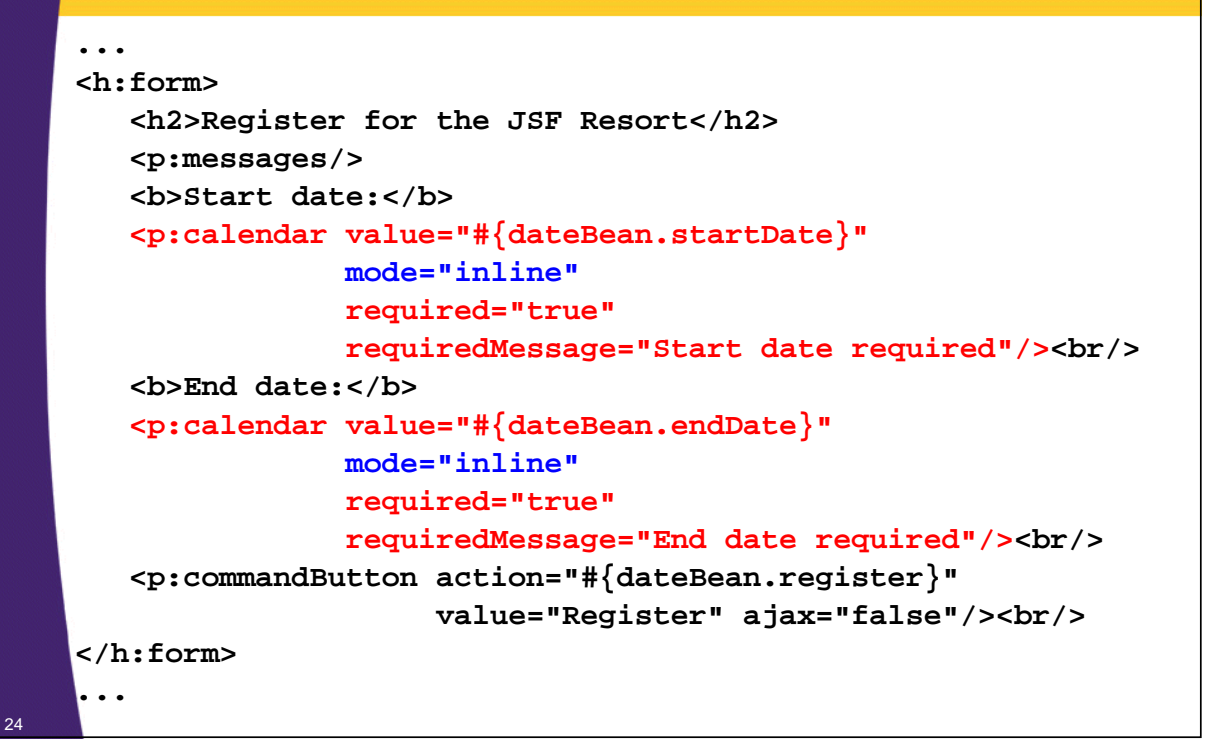

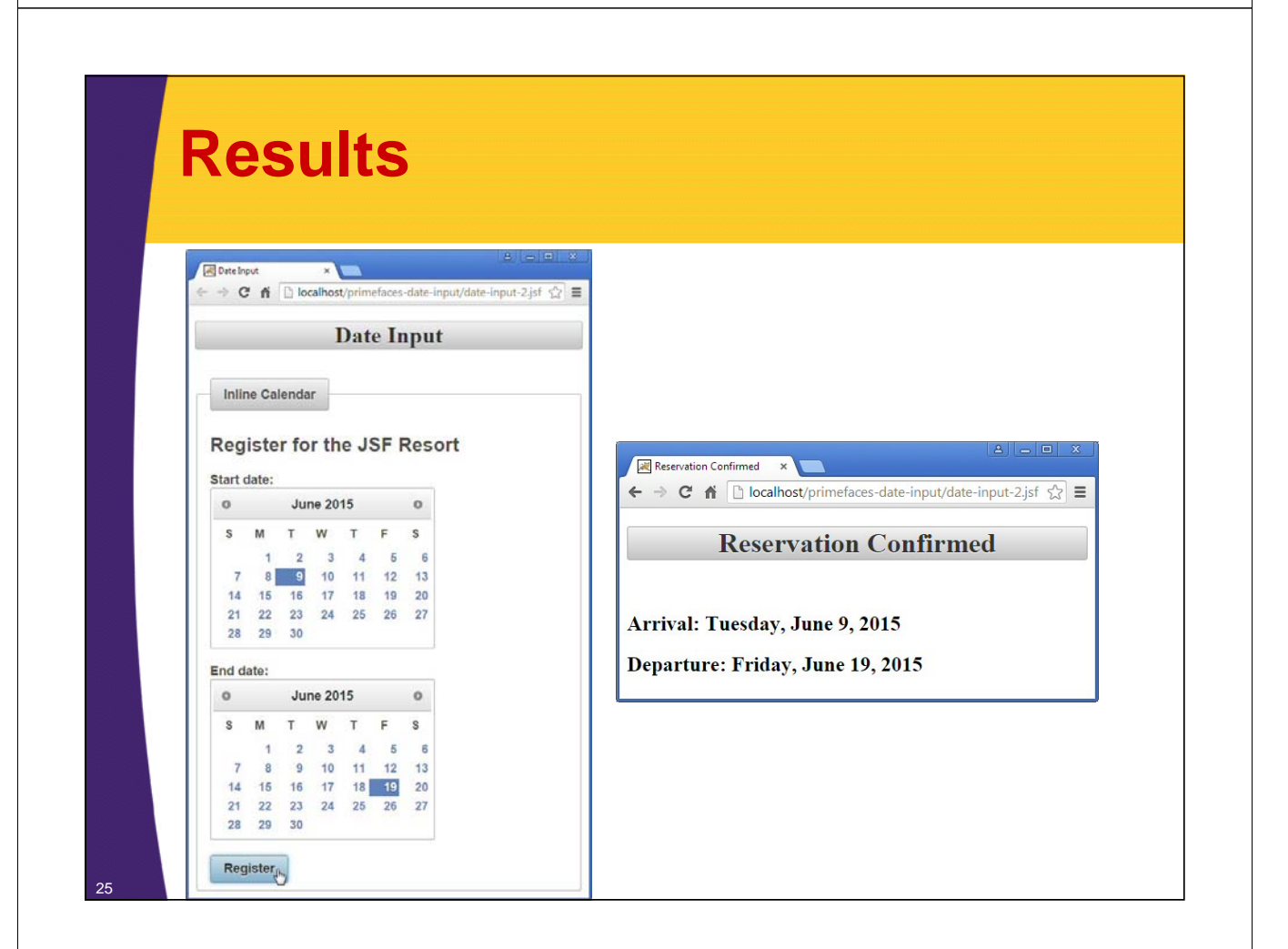

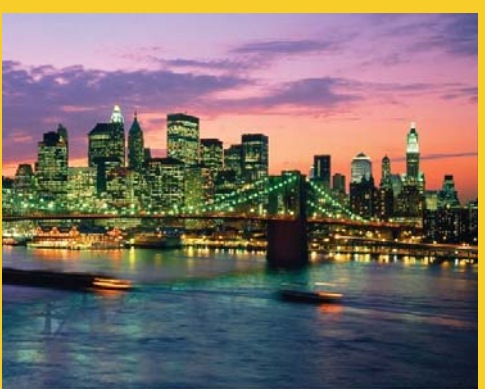

## **Aside: PrimeFaces Versions of Standard JSF Elements**

**Customized Java EE Training: http://courses.coreservlets.com/** Java 7, Java 8, JSF 2, PrimeFaces, Android, JSP, Ajax, jQuery, Spring MVC, RESTful Web Services, GWT, Hadoop. Developed and taught by well-known author and developer. At public venues or onsite at *your* location.

## **PrimeFaces Versions of Standard Elements**

#### • **General idea**

– Every h:blah input element has a corresponding p:blah element. For example, h:inputText and h:commandButton can be replaced by p:inputText and p:commandButton.

#### • **Advantages**

- Theme-aware.
	- The elements automatically pick up the fonts, colors, and sizes of the current theme. If you change the theme, the p:blah elements change automatically.
- Extra features
	- Many of the p:blah elements add extra functionality in addition to being theme-aware

#### • **Disadvantages**

– Requires more changes to existing apps. Harder to undo if you leave PrimeFaces.

27

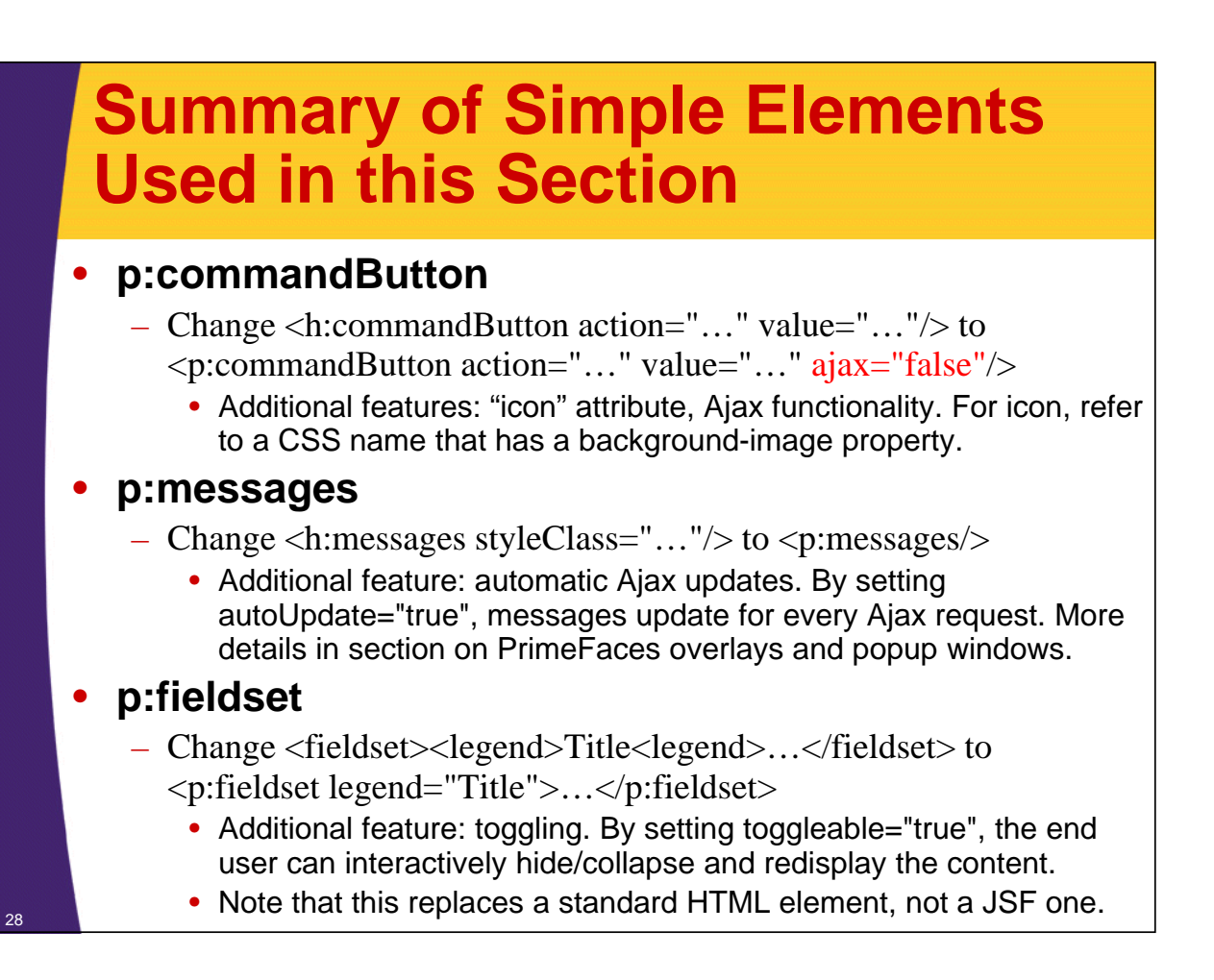

## **Other Theme-Aware Replacements for Standard Elements**

#### • **p:inputText and p:inputTextArea**

- For h:inputText and h:inputTextArea.
- You can also use p:watermark to set placeholder text

#### • **p:password**

- For h:inputSecret (notice the inconsistent name).
- Also supports feedback regarding password strength. For examples, see the second of the sections on string input
- **p:selectOneMenu, p:selectManyMenu, p:selectOneRadio, etc.**
	- For h:selectOneMenu, h:selectManyMenu, h:selectOneRadio, etc.
	- Can also display custom content and animation effects

## **p:ajax**

#### • **Designed for PrimeFaces elements**

- Use p:ajax instead of f:ajax when used in the body of PrimeFaces elements.
	- Uses "update" instead of "render"
	- Uses "process" instead of "execute"

#### • **More events**

- Many of the PrimeFaces elements define new events to respond to. For example, p:calendar defines a "dateSelect" event.
	- However, p:ajax does not usually define reasonable defaults like f:ajax does. For example, with p:calendar, you must explicitly say <p:ajax event="dateSelect" …/>

#### • **Simpler listeners**

– When you use <p:ajax listener="#{someBean.someMethod}" …/>, the method can take zero arguments, unlike with f:ajax.

#### • **Documentation note**

– In the "Component Suite" section of the official PrimeFaces User's Guide, p:ajax is listed under AjaxBehavior, not under Ajax

## **Using PrimeFaces Themes in Standard HTML**

#### • **Idea**

30

– PrimeFaces documents the CSS class names that it uses (most come from jQuery UI). If you use those names in your normal HTML, then your HTML will also change when the PrimeFaces theme changes.

#### • **Example**

<h1 class="ui-widget-header ui-corner-all" align="center"> Reservation Confirmed</h1>

#### • **More details**

– See lecture on Themes

Reservation Confirmed X ← → C A D localhost/primefaces-date-input/date-input-2.jsf <>> E **Reservation Confirmed** Arrival: Tuesday, June 9, 2015 Departure: Friday, June 19, 2015

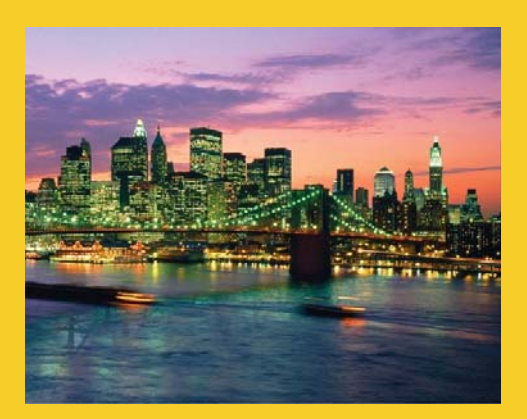

# **Ajax Updates**

**Customized Java EE Training: http://courses.coreservlets.com/** Java 7, Java 8, JSF 2, PrimeFaces, Android, JSP, Ajax, jQuery, Spring MVC, RESTful Web Services, GWT, Hadoop. Developed and taught by well-known author and developer. At public venues or onsite at *your* location.

## **Example Overview: Instant Ajax Updates**

#### • **Input page**

– Shows popup calendar and message showing current selection. Message updates whenever user clicks on a date Note that attribute is "update", rather than "render" as with f:ajax.

```
<p:calendar value="#{dateBean2.sampleDate}" mode="inline">
   <p:ajax event="dateSelect" update="selection"/>
</p:calendar>
```
**<h:outputText value="#{dateBean2.sampleDay}" id="selection"/>**

#### • **Bean**

33

- Has getter/setter for Date and getter for formatted Date
	- No special methods to support Ajax

#### • **No separate results page**

– Date shown on main page

nder: Ajax is covered in detail in the general JSF2 tutorial at http://www.coreservlets.com/JSF-Tutorial/jsf2/ This is just a small variation with events specific to p:calendar.

### **Bean**

```
@ManagedBean
public class DateBean2 {
  private Date sampleDate;
  public Date getSampleDate() {
   return (sampleDate);
  }
  public void setSampleDate(Date sampleDate) {
    this.sampleDate = sampleDate;
  }
  public String getSampleDay() {
    if (sampleDate == null) {
     return("No date selected.");
    } else {
      String message =
        String.format("You chose '%s'.",
                      DateUtils.formatDay(sampleDate));
      return(message); 
    }
  }
```
### **Input Page**

```
...
<h:form>
<h:panelGrid columns="2">
   <p:calendar value="#{dateBean2.sampleDate}" mode="inline">
      <p:ajax event="dateSelect" update="selection"/>
   </p:calendar>
   <h:outputText value="#{dateBean2.sampleDay}" 
                 id="selection"/>
</h:panelGrid>
</h:form>
...
```
35

**}** <sup>34</sup>

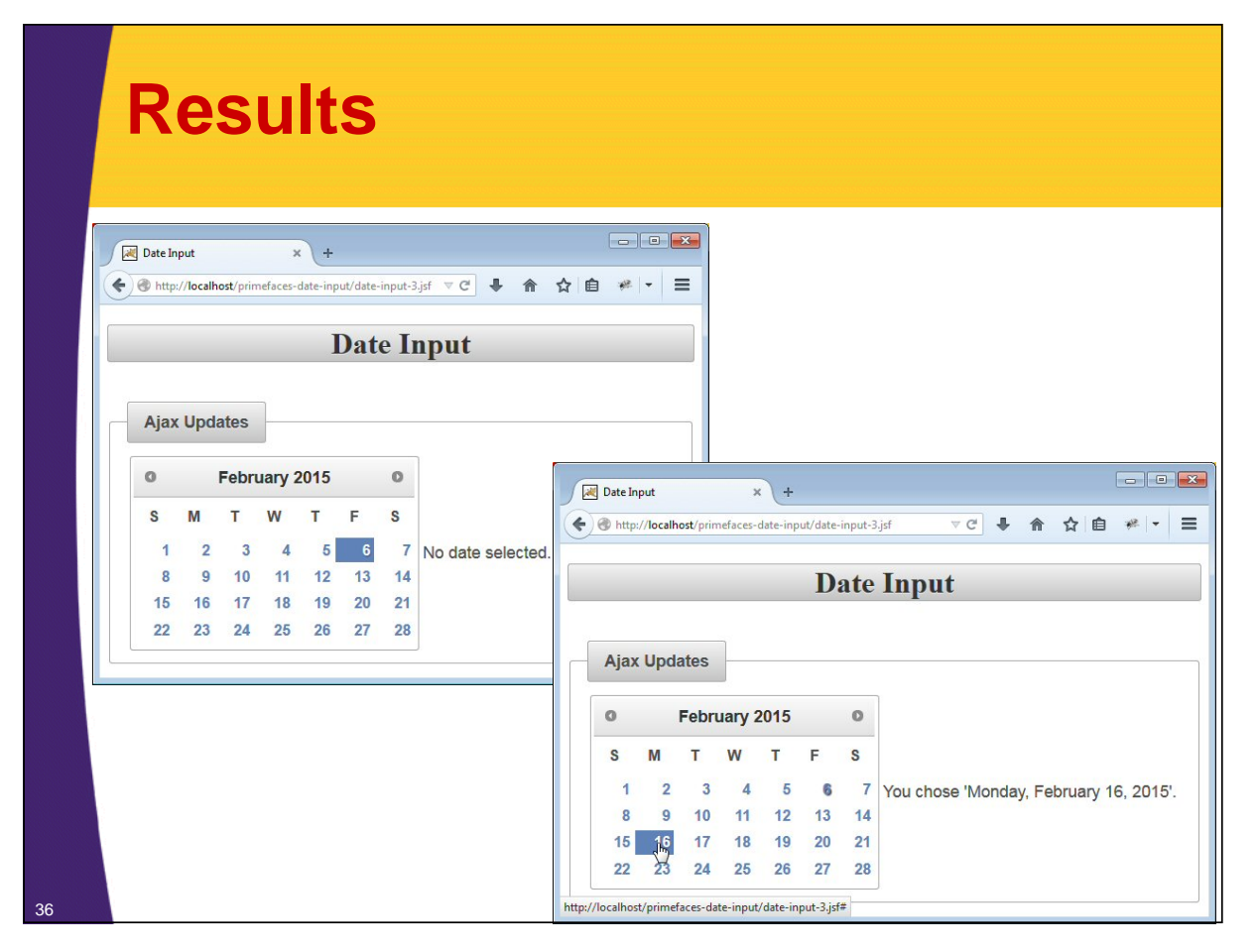

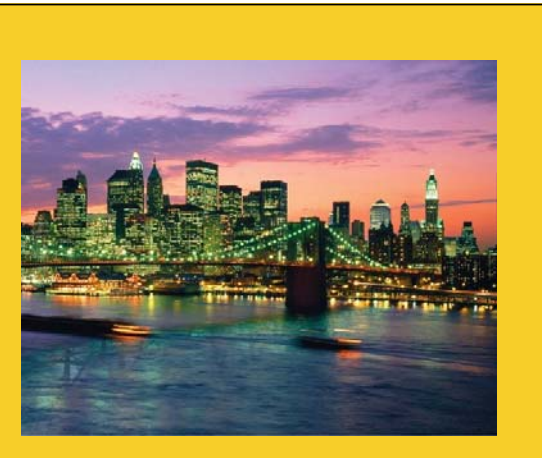

## **Controlling Look of Calendar**

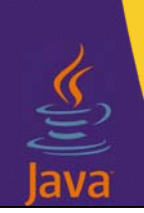

**Customized Java EE Training: http://courses.coreservlets.com/**

Java 7, Java 8, JSF 2, PrimeFaces, Android, JSP, Ajax, jQuery, Spring MVC, RESTful Web Services, GWT, Hadoop. Developed and taught by well-known author and developer. At public venues or onsite at *your* location.

## **Attributes that Control Calendar Appearance**

- **showButtonPanel (true or false [default])** – Should there be "Today" and "Done" buttons at bottom?
- **showOn (focus [default], button, both)**
	- When to display the calendar.

#### • **navigator (true or false [default])**

– Should it show menu that lets users navigate to month or year?

#### • **showOtherMonths (true or false [default])**

– For first and last week, should dates in previous or next month also be shown, rather than empty spaces?

#### • **pages (***integer* **[default is 1])**

38

– Number of months to show at once.

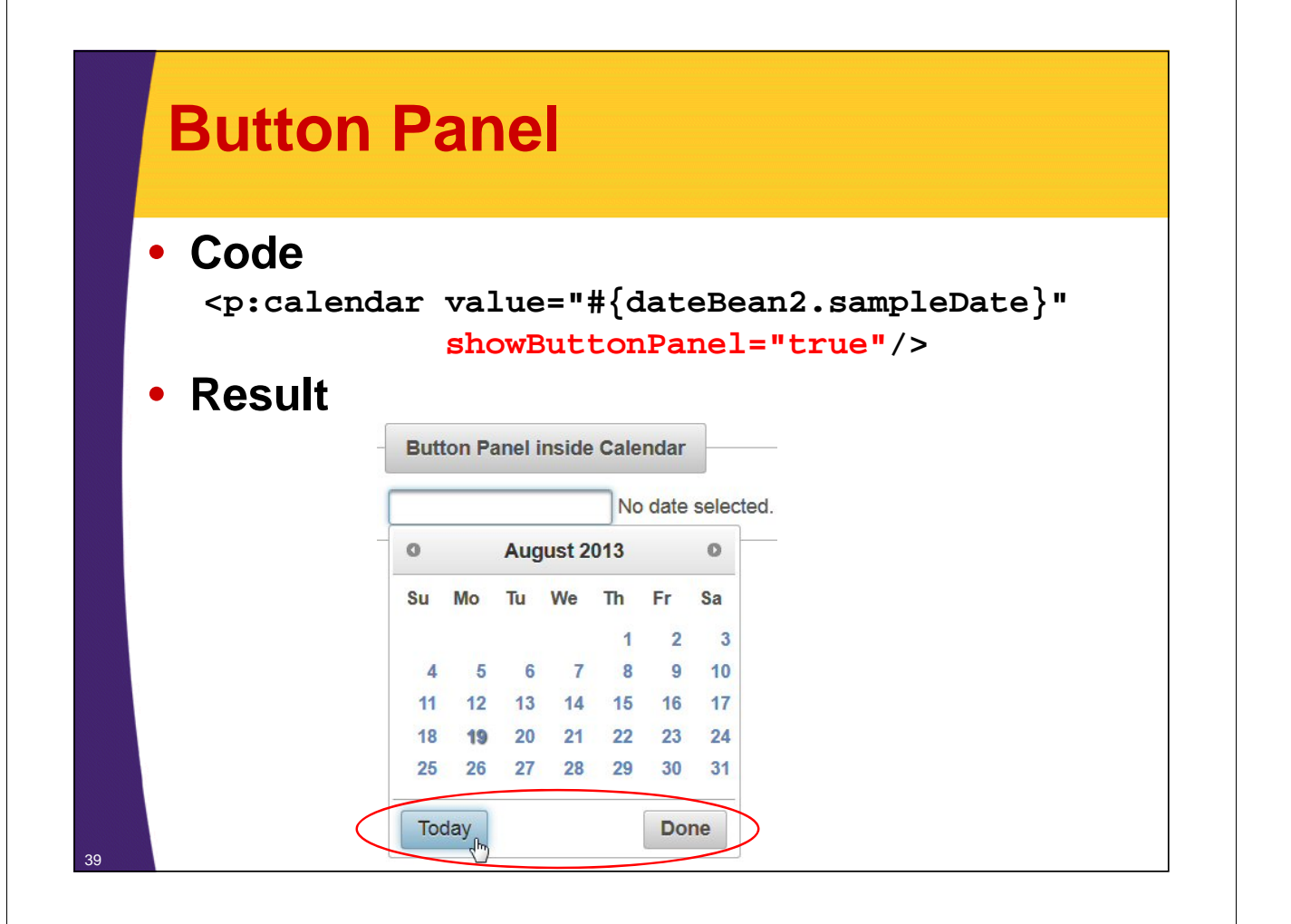

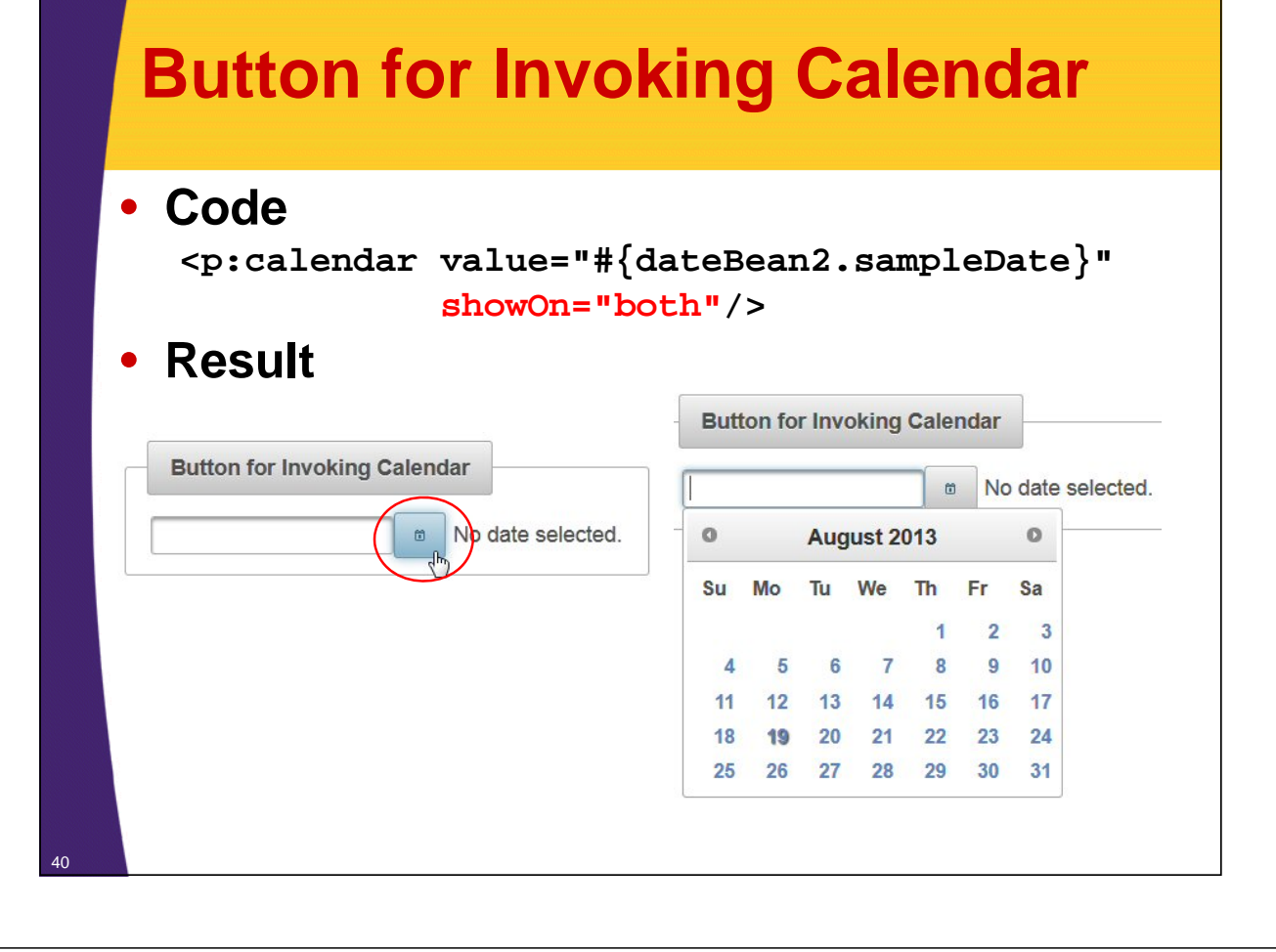

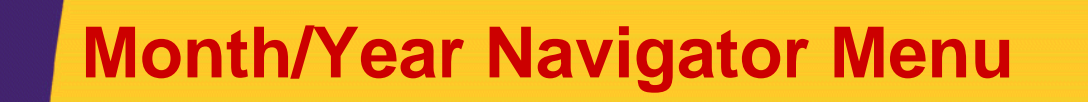

• **Code**

**<p:calendar value="#{dateBean2.sampleDate}"** 

#### **navigator="true"/>**

• **Result**

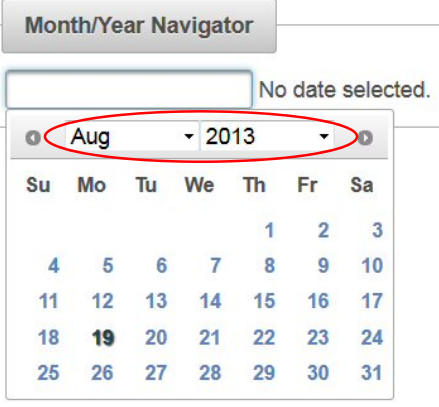

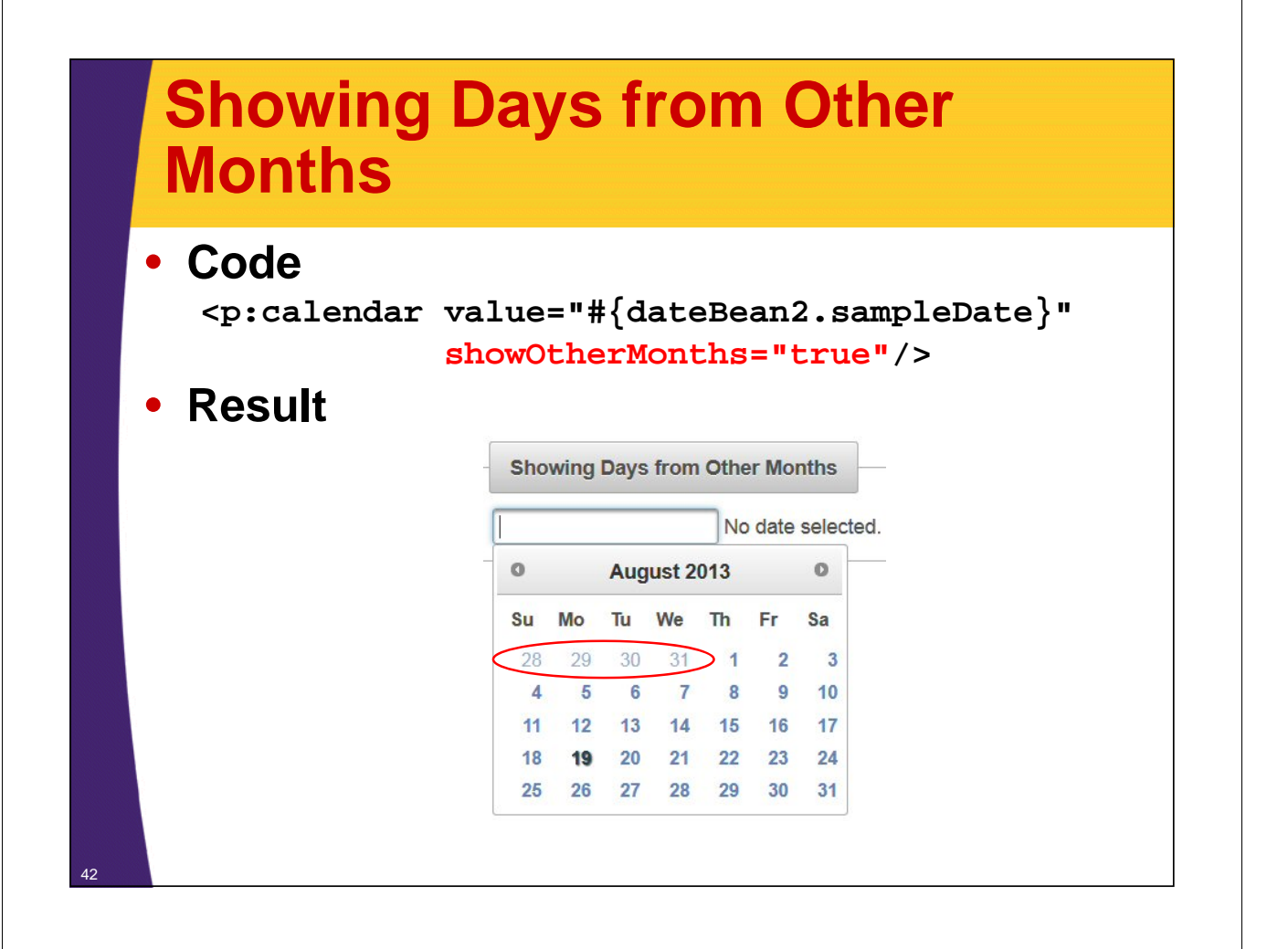

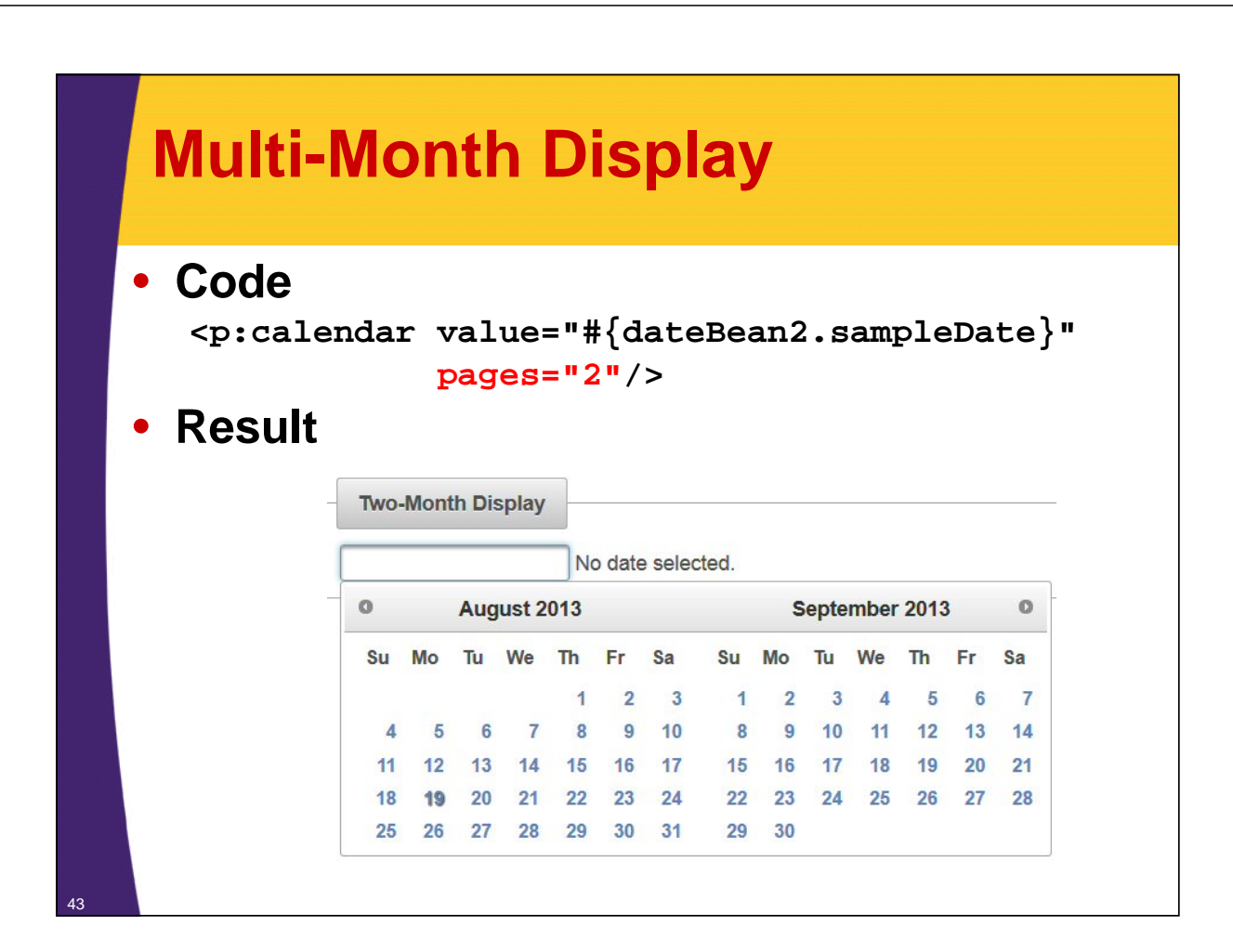

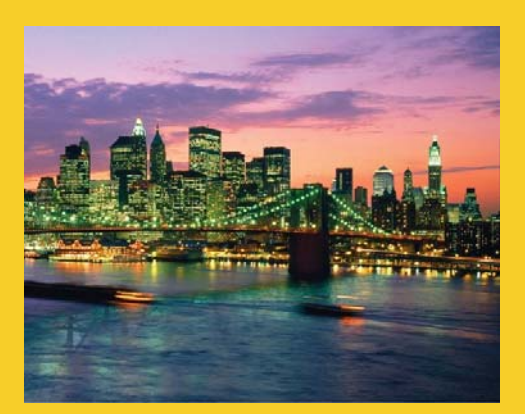

# **Animation Effects**

**Customized Java EE Training: http://courses.coreservlets.com/** Java 7, Java 8, JSF 2, PrimeFaces, Android, JSP, Ajax, jQuery, Spring MVC, RESTful Web Services, GWT, Hadoop. Developed and taught by well-known author and developer. At public venues or onsite at *your* location.

## **Idea**

#### • **Display/hide calendar in various ways**

- Default is to make it appear/disappear instantly
- But can use any of the jQueryUI animation effects so that calendar slides in from left, explodes after selection, etc.
	- The best way to get a feel for what each effect does is to run them interactively. The example in this section uses *every* available effect, so go to http://www.coreservlets.com/JSF-Tutorial/primefaces/,

navigate to section on date input, then visit online app.

• **Basic syntax**

45

– <p:calendar … effect="slide"/>

#### • **Components that support effects**

- p:dialog, p:imageSwitch, p:orderList, p:overlayPanel, p:pickList, p:selectOneMenu, p:tooltip
- But also see documentation for p:effect, which lets you add effects to other elements.

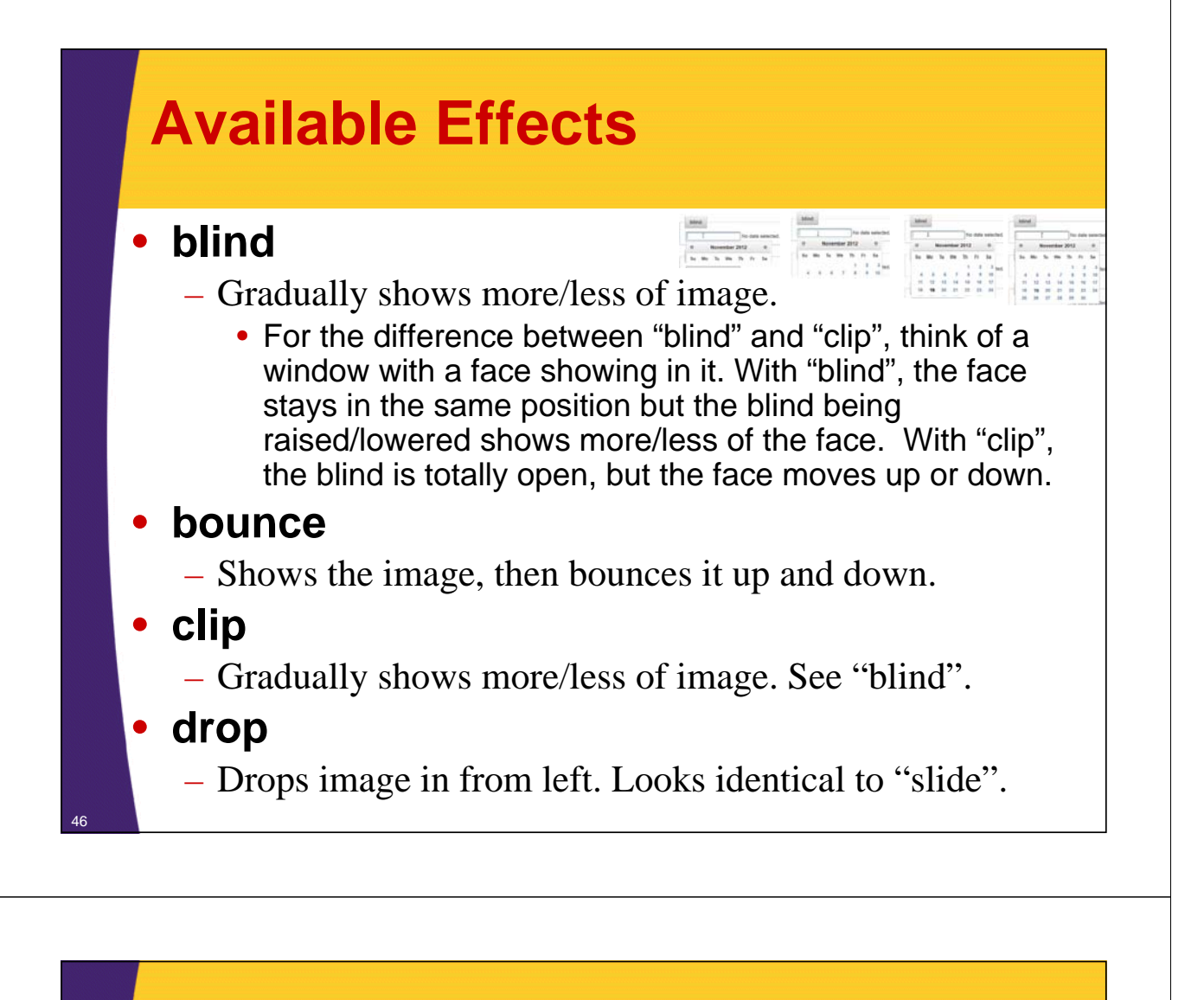

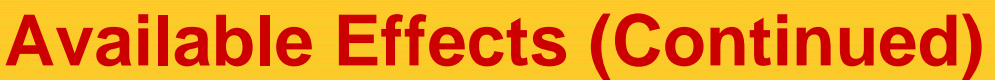

- **explode**
	- Image gets bigger and breaks into pieces

#### • **fade (or fadeIn)**

- Increases opacity until visible
- **fold**
	- Appearance like unfolding a piece of paper
- **highlight**
	- Image briefly highlighted in yellow
- **puff**
	- To disappear, image gets bigger and bigger

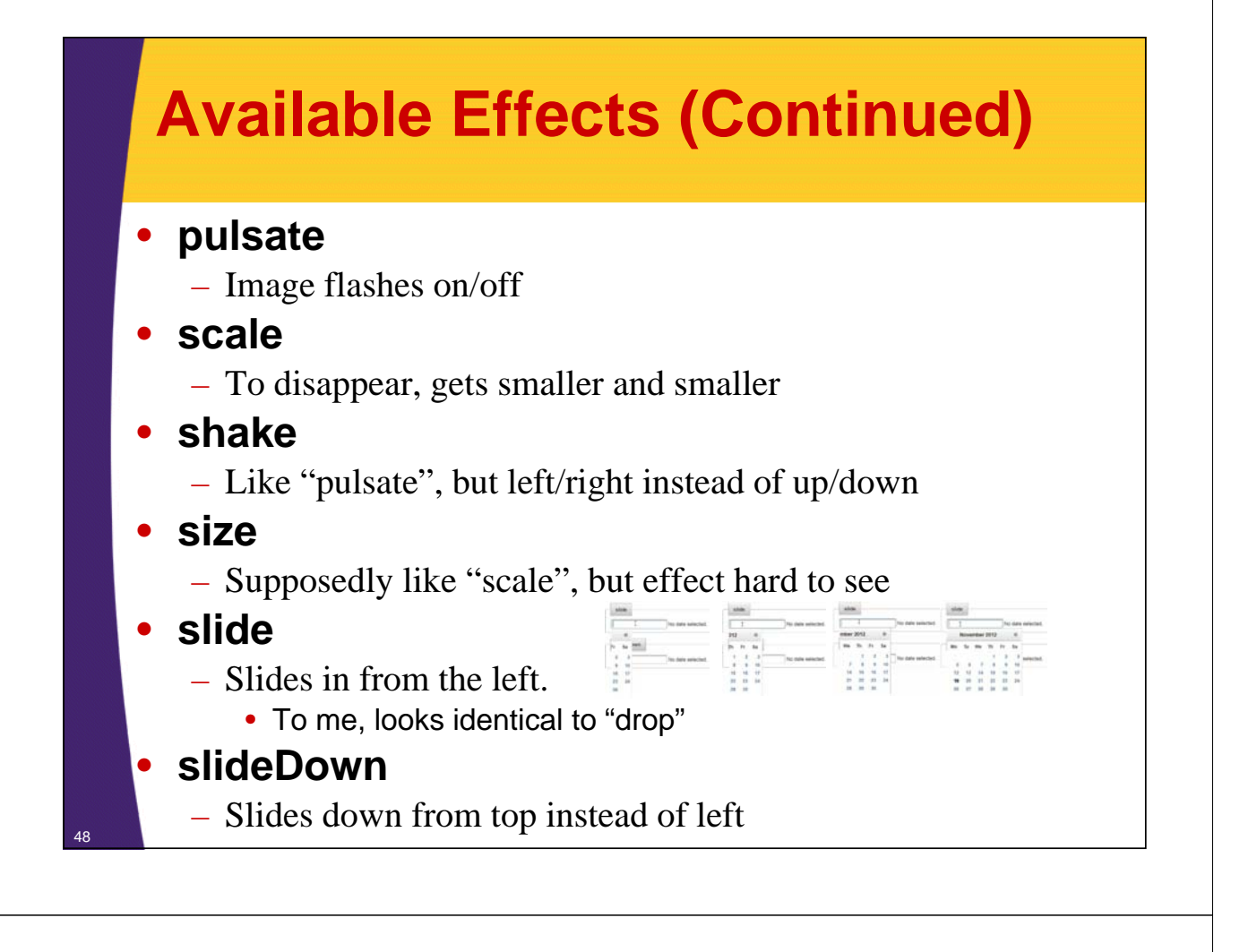

## **Notes on Effects**

#### • **Documentation on effects**

- Details on each effect at http://docs.jquery.com/UI/Effects
	- Again, to see effects in action, visit http://www.coreservlets.com/JSF-Tutorial/primefaces/, navigate to section on date input, then visit online app. » Or jump directly to http://www.apps.jsf2.com/primefaces-date-input/
- **Errors in User's Guide re effects for p:calendar**
	- The official PrimeFaces User's Guide gives only a partial list of the supported effects. It omits explode, fade, highlight, puff, pulsate, scale, and size, even though all those effects are supported by p:calendar. Also, the User's Guide mis-labels "slide" as "slideIn".

### **Bean**

```
@ApplicationScoped
@ManagedBean
public class EffectsBean {
  private String[] availableEffects =
    { "blind", "bounce", "clip", "drop", "explode",
      "fade", "fold", "highlight", "puff", "pulsate",
      "scale", "shake", "size", "slide", "slideDown" };
  public String[] getAvailableEffects() {
    return(availableEffects);
  }
}
```
## **Example Page**

```
...
<ui:repeat var="effect" value="#{effectsBean.availableEffects}">
<p:fieldset legend="#{effect}">
<h:form>
<h:panelGrid columns="2">
   <p:calendar value="#{dateBean2.sampleDate}" 
               effect="#{effect}">
      <p:ajax event="dateSelect" update="selection"/>
   </p:calendar>
   <h:outputText value="#{dateBean2.sampleDay}" id="selection"/>
</h:panelGrid>
</h:form>
</p:fieldset>
<br/>
</ui:repeat>
...
```
 $50$ 

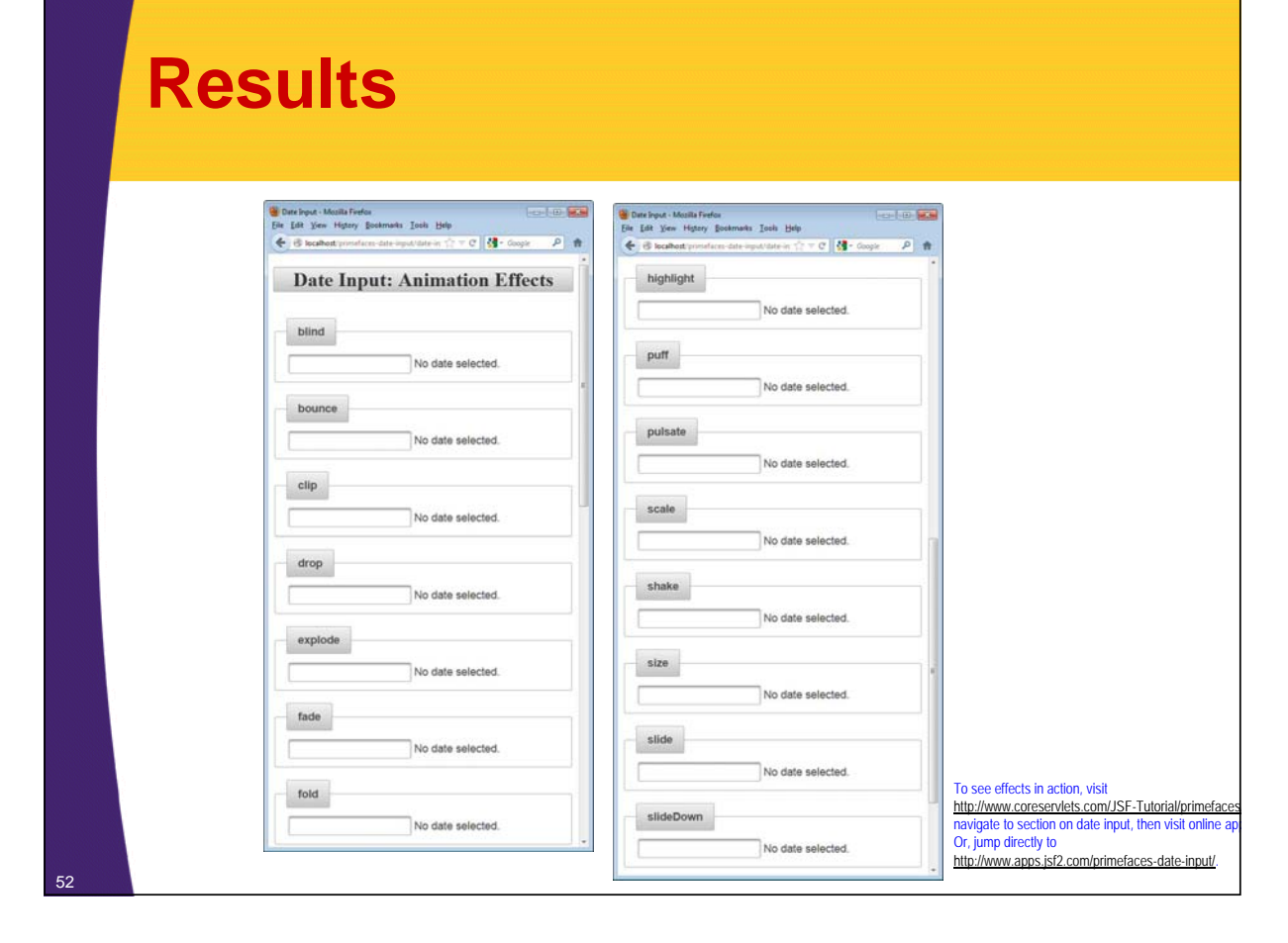

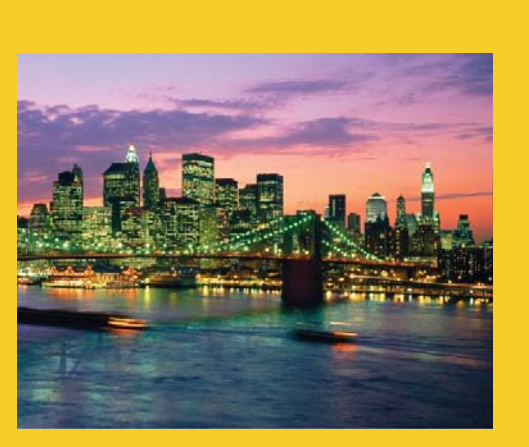

# **Choosing Times**

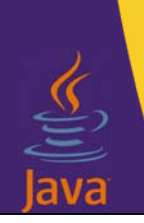

**Customized Java EE Training: http://courses.coreservlets.com/**

Java 7, Java 8, JSF 2, PrimeFaces, Android, JSP, Ajax, jQuery, Spring MVC, RESTful Web Services, GWT, Hadoop. Developed and taught by well-known author and developer. At public venues or onsite at *your* location.

## **Idea**

#### • **p:calendar can collect times as well as dates**

- Use "pattern" to tell p:calendar what info to collect
- Use timeOnly="true" if you want to *only* select a time
	- Day will default to Jan 1, 1970, but there will be no calendar for choosing or changing the day
- The bean property is still of type java.util.Date, since the Date class already stores times

#### • **Examples**

- Collect a date and a time in 24-hour format
	- <p:calendar value="…" pattern="MM/dd/yyyy HH:mm"/>
- Collect a date and time in 12-hour format with am/pm
	- <p:calendar value="…" pattern="MM/dd/yyyy hh:mm a"/>
- Collect only a time (no user choice of day)
	- <p:calendar value="…" pattern="HH:mm" timeOnly="true"/>

## **Bean**

54

**}** <sup>55</sup>

```
@ManagedBean
public class DateBean2 {
 private Date sampleDate;
 public Date getSampleDate() {
   return (sampleDate);
  }
 public void setSampleDate(Date sampleDate) {
    this.sampleDate = sampleDate;
  }
 public String getSampleTime() {
    if (sampleDate == null) {
      return("No date/time selected.");
    } else {
      String message =
        String.format("You chose '%s'.",
                      DateUtils.formatTime(sampleDate));
      return(message); 
    }
 }
```
This is the same bean shown in earlier example. Bean property remains unchanged (i.e., of type Date), but added a new method for formatting the date with time included

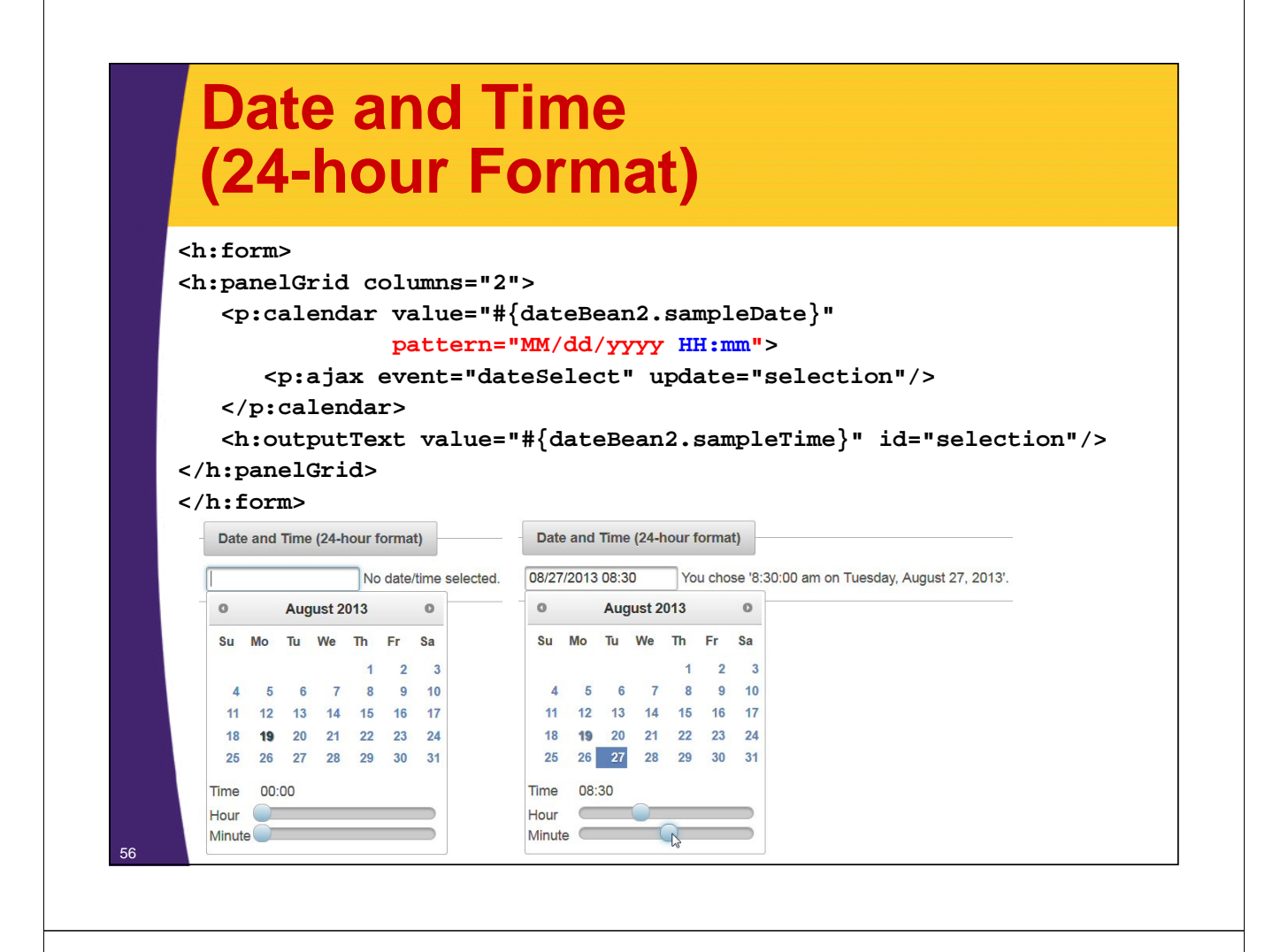

## **Date and Time (12-hour Format with AM/PM)**

```
<h:form>
<h:panelGrid columns="2">
   <p:calendar value="#{dateBean2.sampleDate}" 
                   pattern="MM/dd/yyyy hh:mm a">
       <p:ajax event="dateSelect" update="selection"/>
   </p:calendar>
   <h:outputText value="#{dateBean2.sampleTime}" id="selection"/>
</h:panelGrid>
                      Date and Time (12-hour am/pm format)
</h:form>
                     08/28/2013 01:15 PM You chose '1:15:00 pm on Wednesday, August 28, 2013'.
                             August 2013
                                           \circ\OmegaSu Mo Tu We Th Fr Sa
                                     \blacksquare2 \overline{3}4\quad 56\overline{6}\overline{7}8 9 10
                       11 12 13 14 15 16 17
                      18 19
                             20
                                 2122 23 24
                      25    26    27
                                28 29 30 31
                     Hour
                     Minute N
```
57

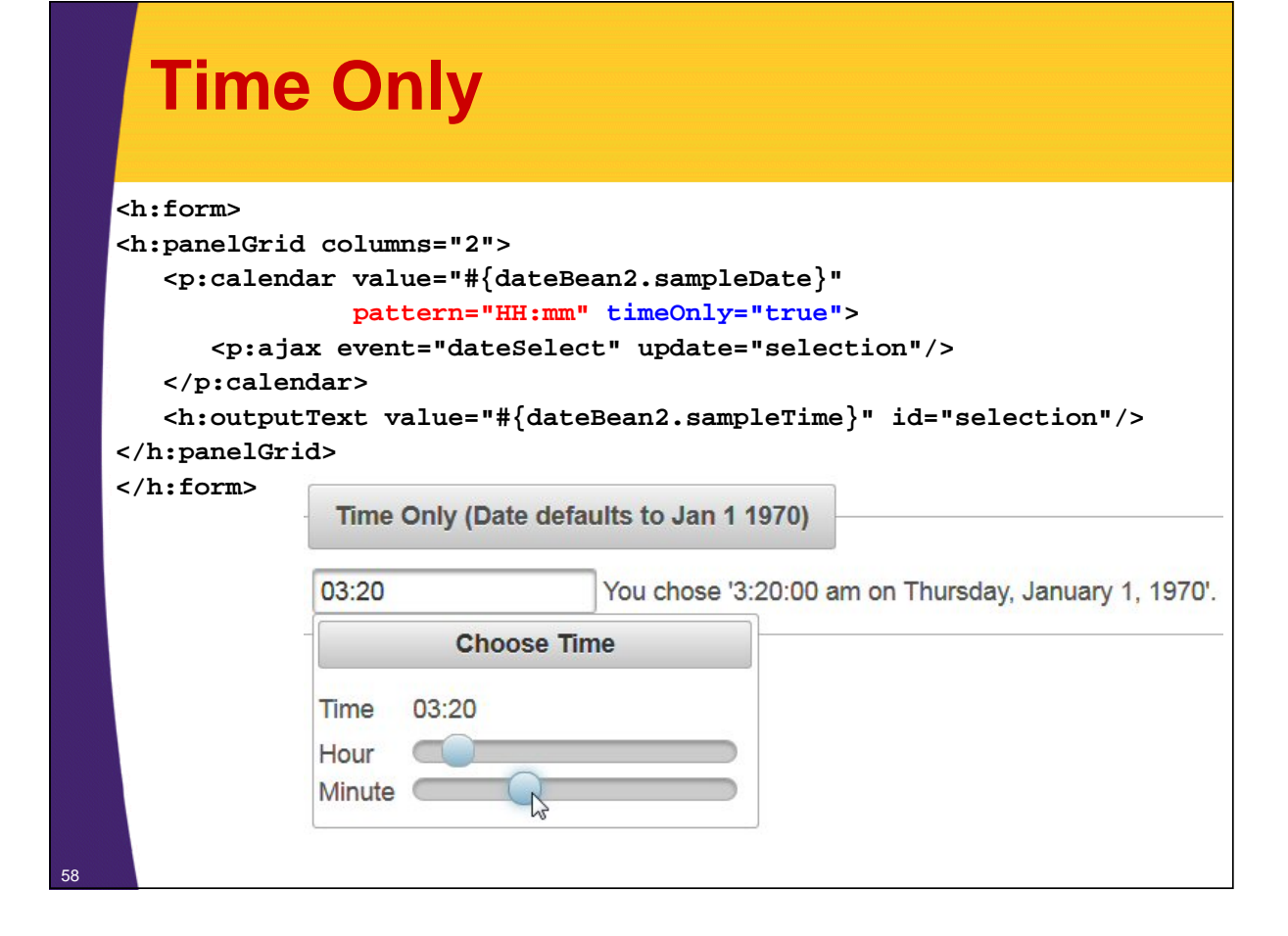

## **Date and Time with Seconds**

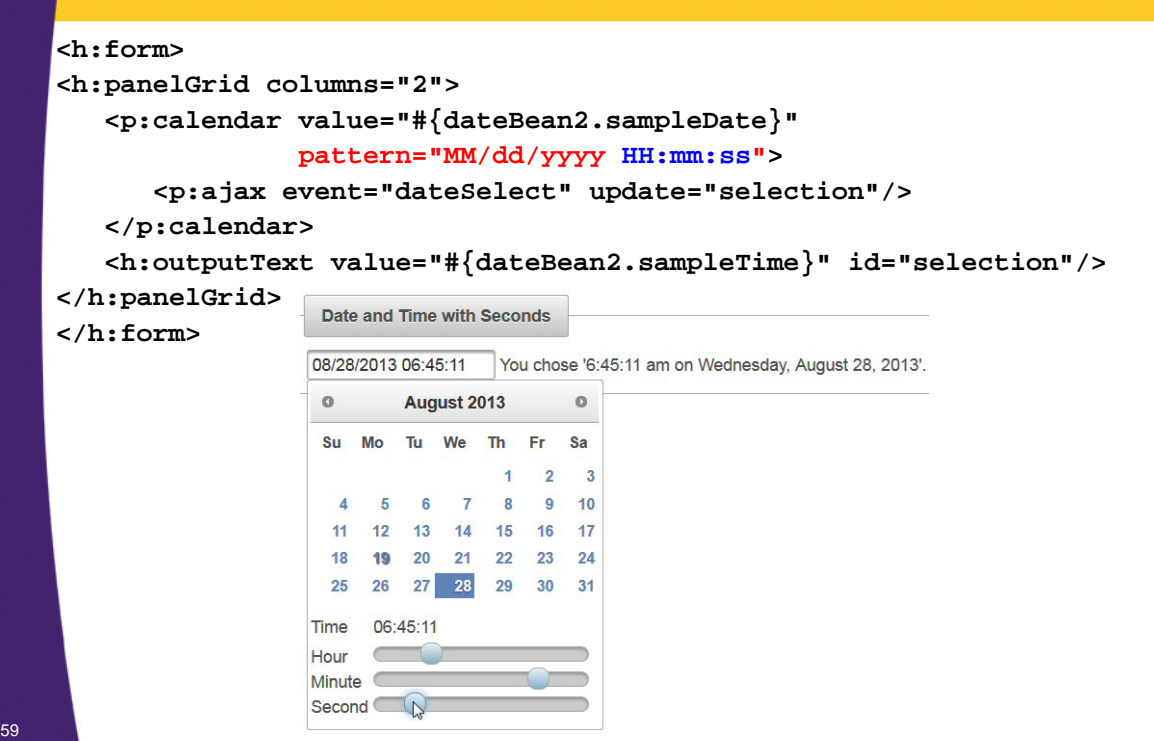

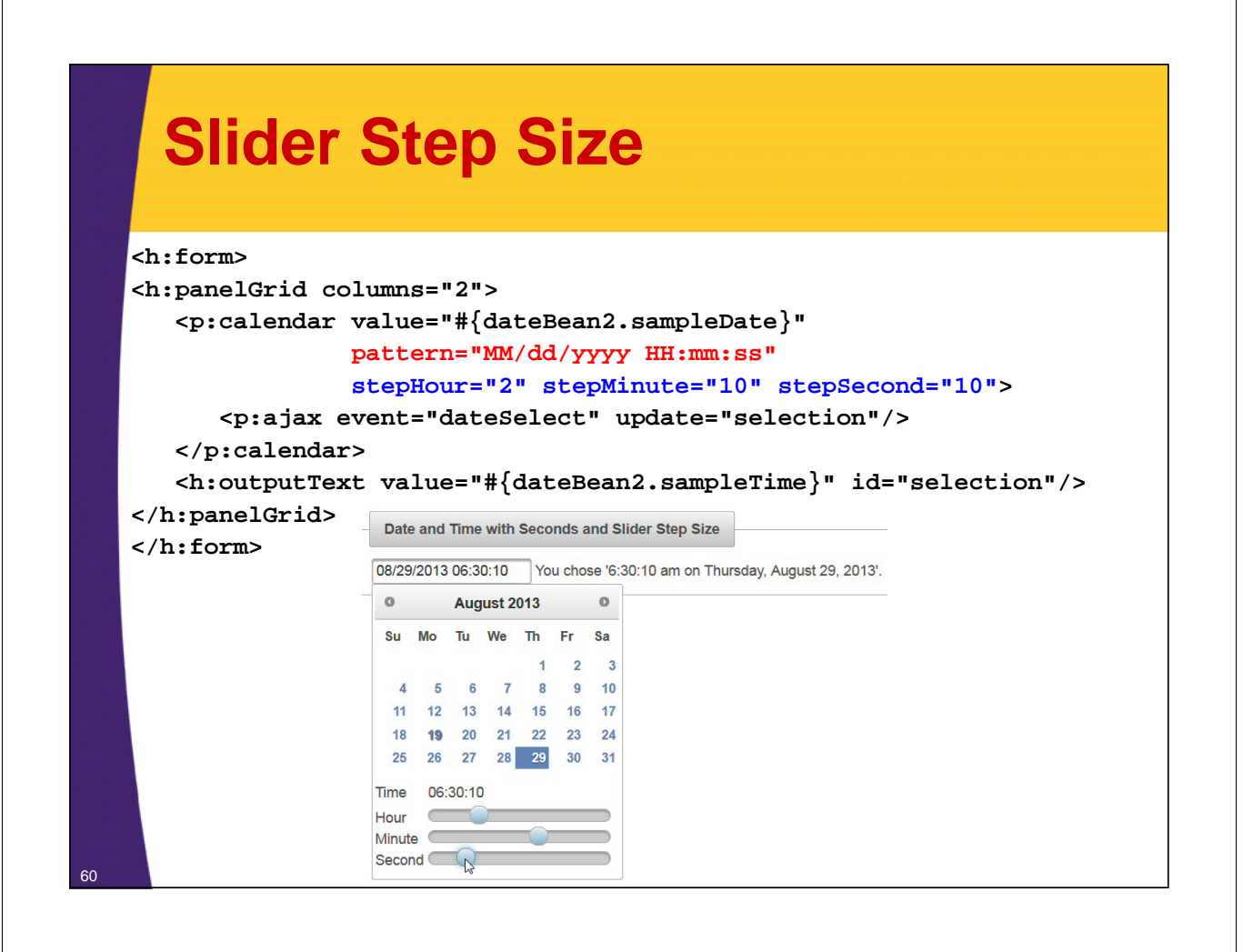

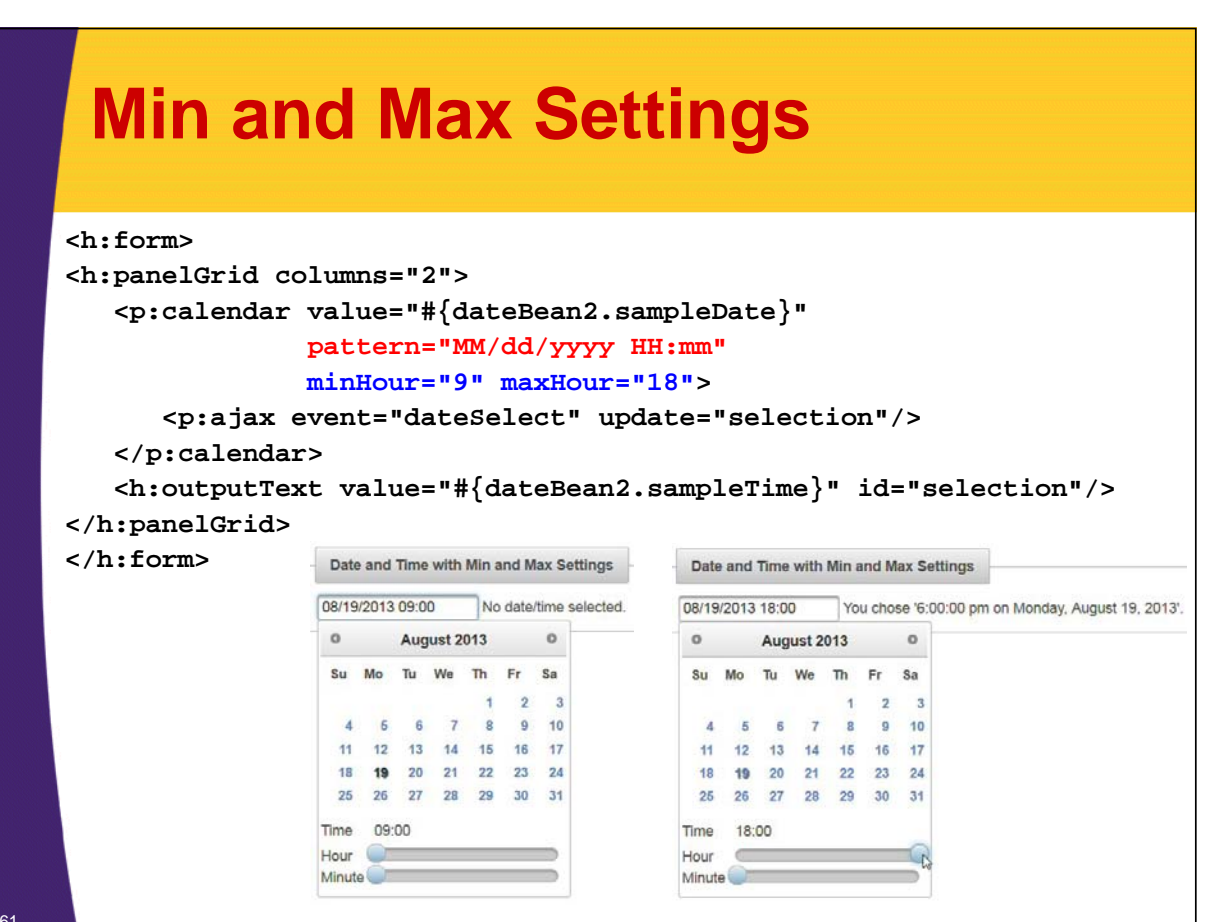

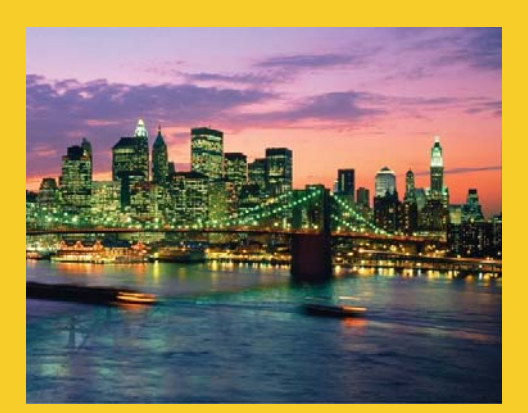

## **Wrap-Up**

**Customized Java EE Training: http://courses.coreservlets.com/** Java 7, Java 8, JSF 2, PrimeFaces, Android, JSP, Ajax, jQuery, Spring MVC, RESTful Web Services, GWT, Hadoop. Developed and taught by well-known author and developer. At public venues or onsite at *your* location.

## **Summary**

#### • **Basics**

<p:calendar value="#{someBean.dateProperty}"/>

– With p:commandButton, use ajax="false" if you want non-Ajax page navigation

#### • **Ajax updates**

<p:calendar value="#{someBean.dateProperty}">

<p:ajax event="dateSelect" update="…"/>

</p:calendar>

#### • **Options**

<p:calendar value="#{someBean.dateProperty}"

mode="inline" showButtonPanel="true"

showOn="both" showOtherMonths="true"

pages="2" navigator="true"

pattern="…" timeOnly="true"/>

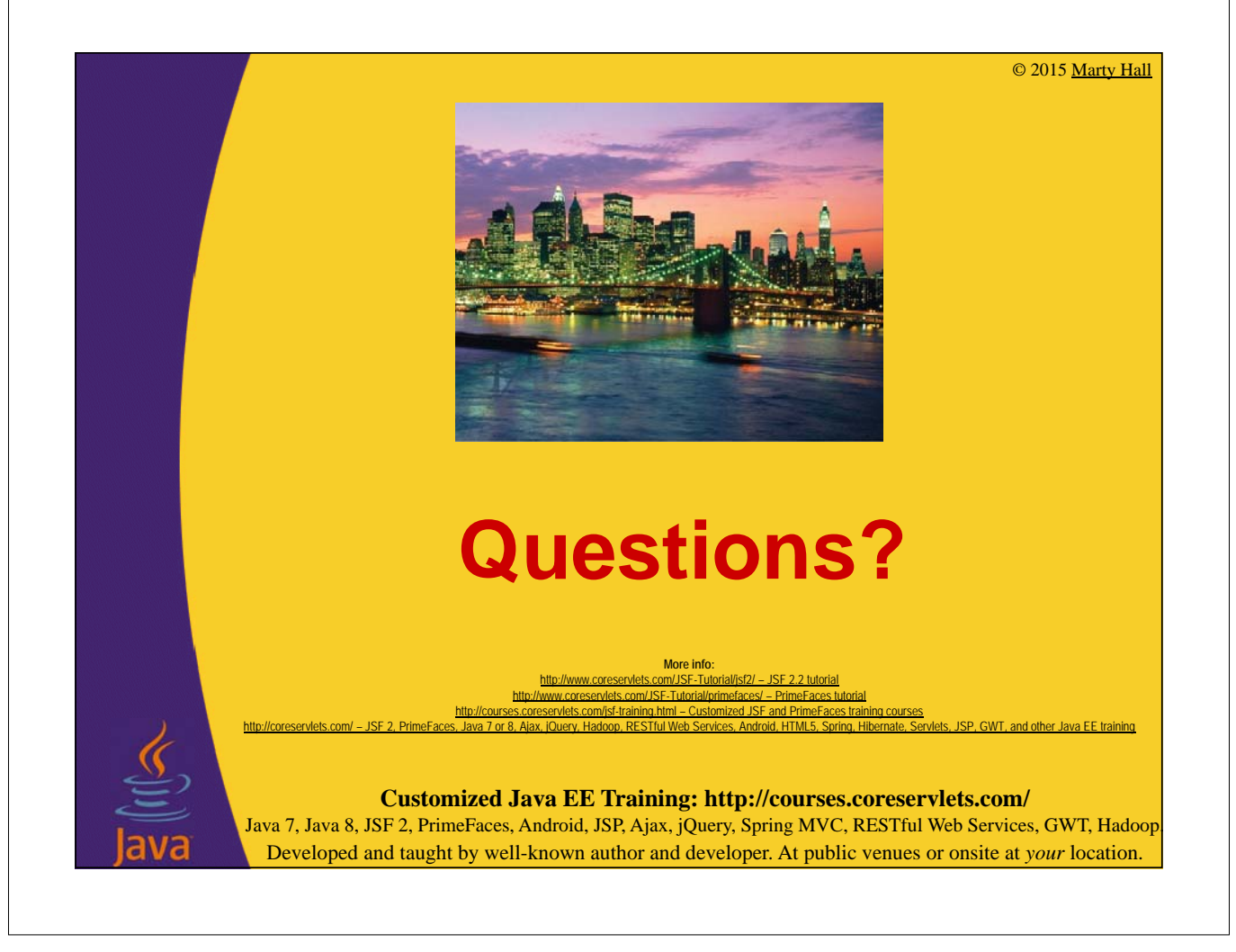